# SECTION PWC POWER WINDOW CONTROL SYSTEM

# **CONTENTS**

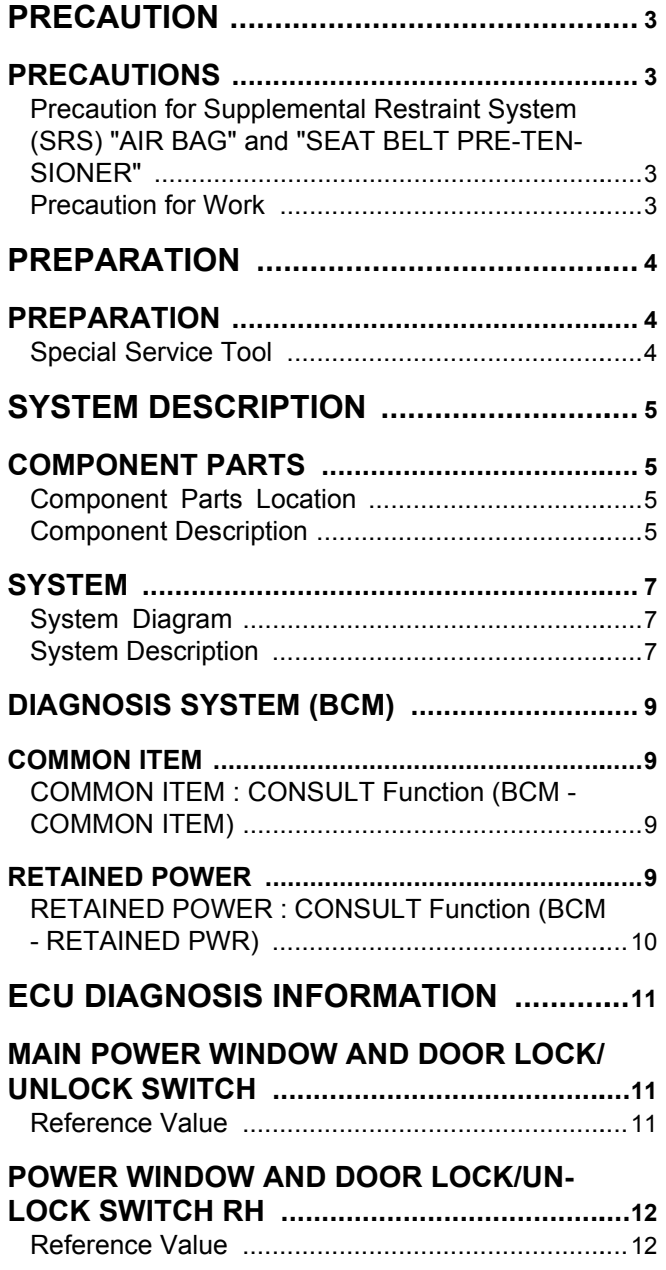

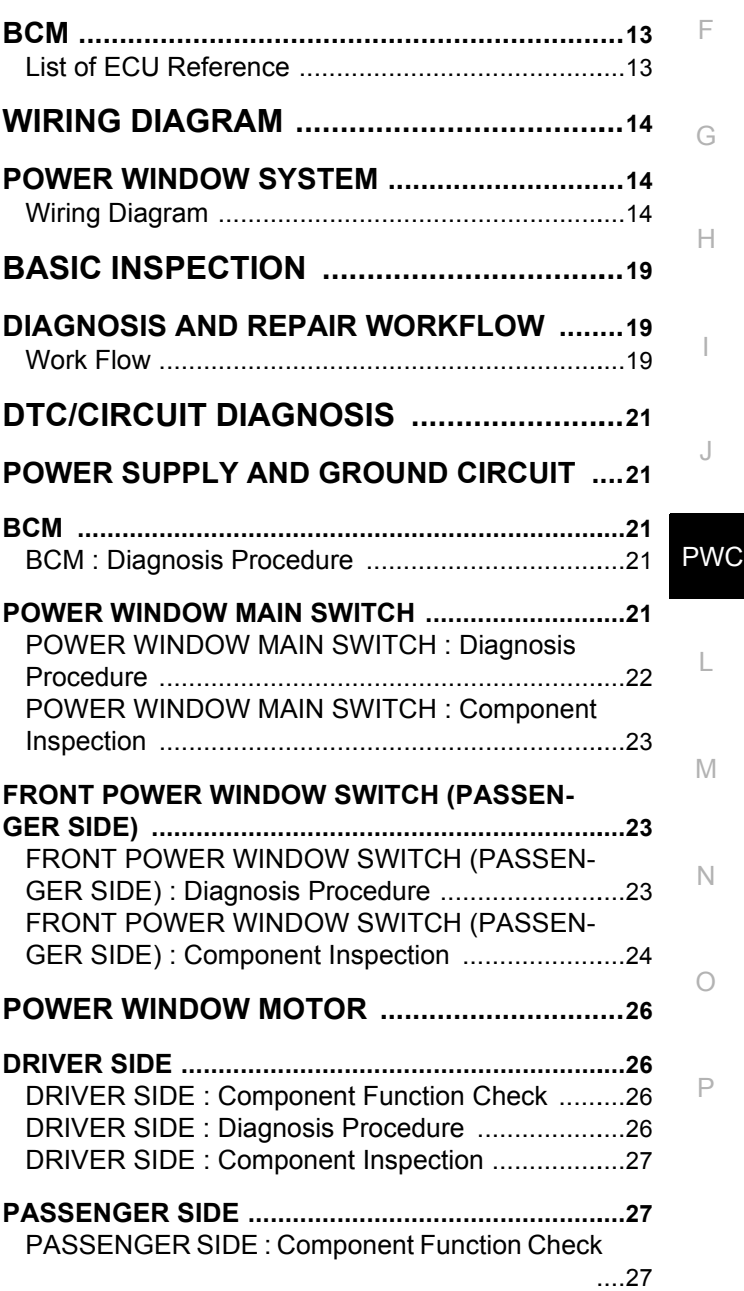

 $\overline{C}$ 

B

 $\Box$ 

E

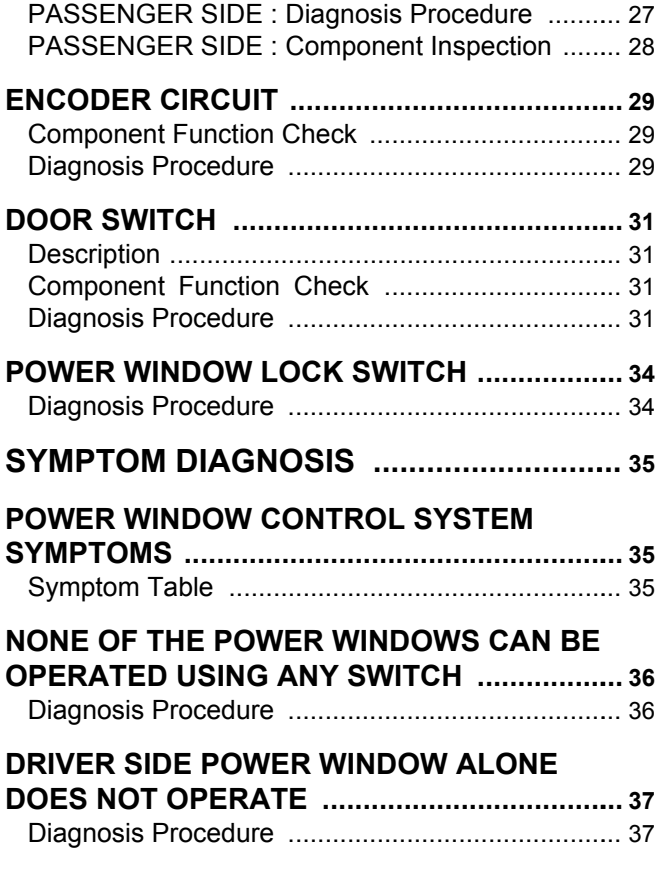

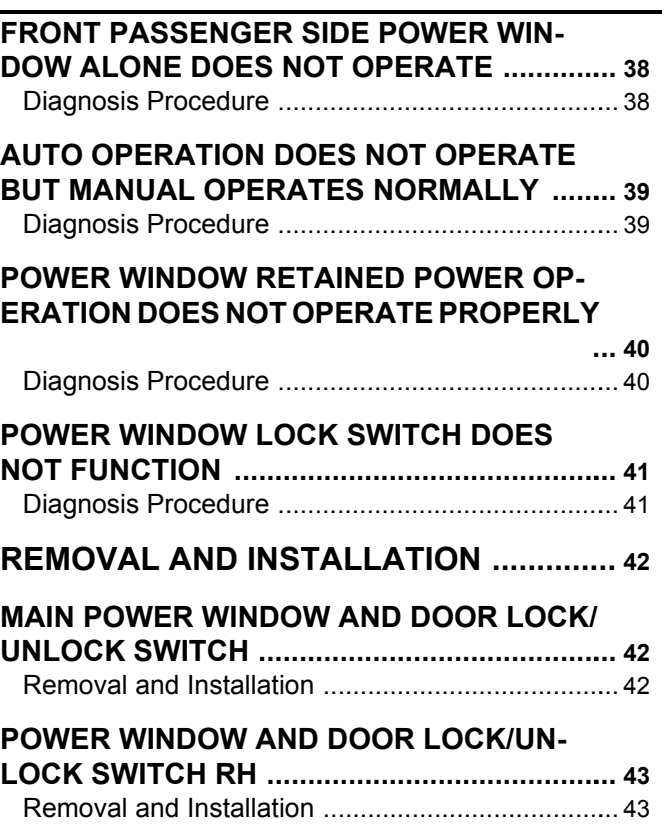

### <span id="page-2-0"></span>< PRECAUTION > **PRECAUTION**

### <span id="page-2-1"></span>PRECAUTIONS

<span id="page-2-2"></span>Precaution for Supplemental Restraint System (SRS) "AIR BAG" and "SEAT BELT PRE-TENSIONER" *INFOID:0000000012520365*

C  $\Box$ The Supplemental Restraint System such as "AIR BAG" and "SEAT BELT PRE-TENSIONER", used along with a front seat belt, helps to reduce the risk or severity of injury to the driver and front passenger for certain types of collision. This system includes seat belt switch inputs and dual stage front air bag modules. The SRS system uses the seat belt switches to determine the front air bag deployment, and may only deploy one front air bag, depending on the severity of a collision and whether the front occupants are belted or unbelted. Information necessary to service the system safely is included in the SR and SB section of this Service Manual.

#### **WARNING:**

- **To avoid rendering the SRS inoperative, which could increase the risk of personal injury or death in the event of a collision which would result in air bag inflation, all maintenance must be performed by an authorized NISSAN/INFINITI dealer.**
- **Improper maintenance, including incorrect removal and installation of the SRS, can lead to personal injury caused by unintentional activation of the system. For removal of Spiral Cable and Air Bag Module, see the SR section.**
- G **• Do not use electrical test equipment on any circuit related to the SRS unless instructed to in this Service Manual. SRS wiring harnesses can be identified by yellow and/or orange harnesses or harness connectors.**

#### PRECAUTIONS WHEN USING POWER TOOLS (AIR OR ELECTRIC) AND HAMMERS

#### **WARNING:**

- **When working near the Airbag Diagnosis Sensor Unit or other Airbag System sensors with the Ignition ON or engine running, DO NOT use air or electric power tools or strike near the sensor(s) with a hammer. Heavy vibration could activate the sensor(s) and deploy the air bag(s), possibly causing serious injury.**
- **When using air or electric power tools or hammers, always switch the Ignition OFF, disconnect the battery and wait at least three minutes before performing any service.**

#### <span id="page-2-3"></span>Precaution for Work *INFOID:0000000012520366*

- PWC • When removing or disassembling each component, be careful not to damage or deform it. If a component may be subject to interference, be sure to protect it with a shop cloth.
- When removing (disengaging) components with a screwdriver or similar tool, be sure to wrap the component with a shop cloth or vinyl tape to protect it.
- Protect the removed parts with a shop cloth and prevent them from being dropped.
- Replace a deformed or damaged clip.
- If a part is specified as a non-reusable part, always replace it with a new one.
- Be sure to tighten bolts and nuts securely to the specified torque.
- After installation is complete, be sure to check that each part works properly.
- Follow the steps below to clean components:
- Water soluble dirt:
- Dip a soft cloth into lukewarm water, wring the water out of the cloth and wipe the dirty area.
- Then rub with a soft, dry cloth.
- Oily dirt:
- Dip a soft cloth into lukewarm water with mild detergent (concentration: within 2 to 3%) and wipe the dirty area.
- Then dip a cloth into fresh water, wring the water out of the cloth and wipe the detergent off.
- Then rub with a soft, dry cloth.
- Do not use organic solvent such as thinner, benzene, alcohol or gasoline.
- For genuine leather seats, use a genuine leather seat cleaner.

E

A

B

F

H

I

J

L

M

N

O

P

### <span id="page-3-0"></span>< PREPARATION > **PREPARATION**

# <span id="page-3-1"></span>PREPARATION

# <span id="page-3-2"></span>Special Service Tool *INFOID:000000012520367*

The actual shape of the tools may differ from those illustrated here.

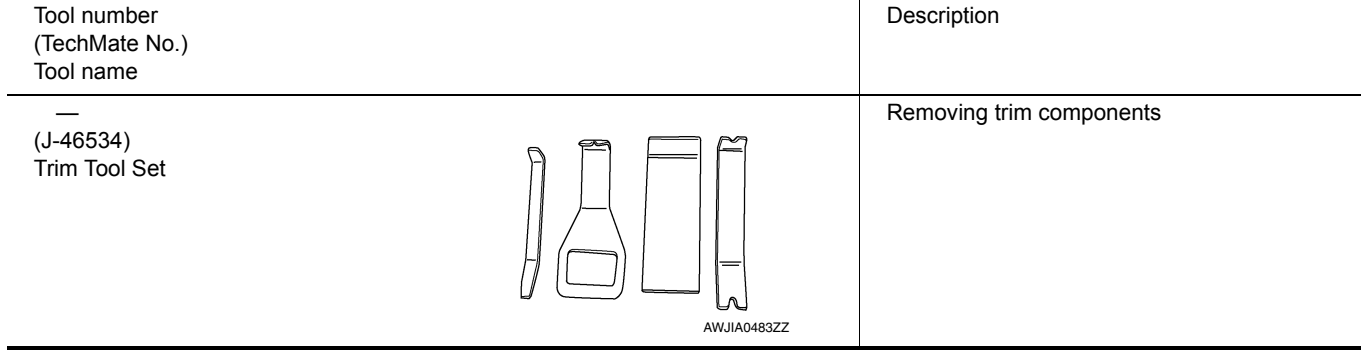

#### < SYSTEM DESCRIPTION >

# <span id="page-4-0"></span>SYSTEM DESCRIPTION COMPONENT PARTS

# <span id="page-4-2"></span><span id="page-4-1"></span>Component Parts Location *INFOID:000000012520368*

B

A

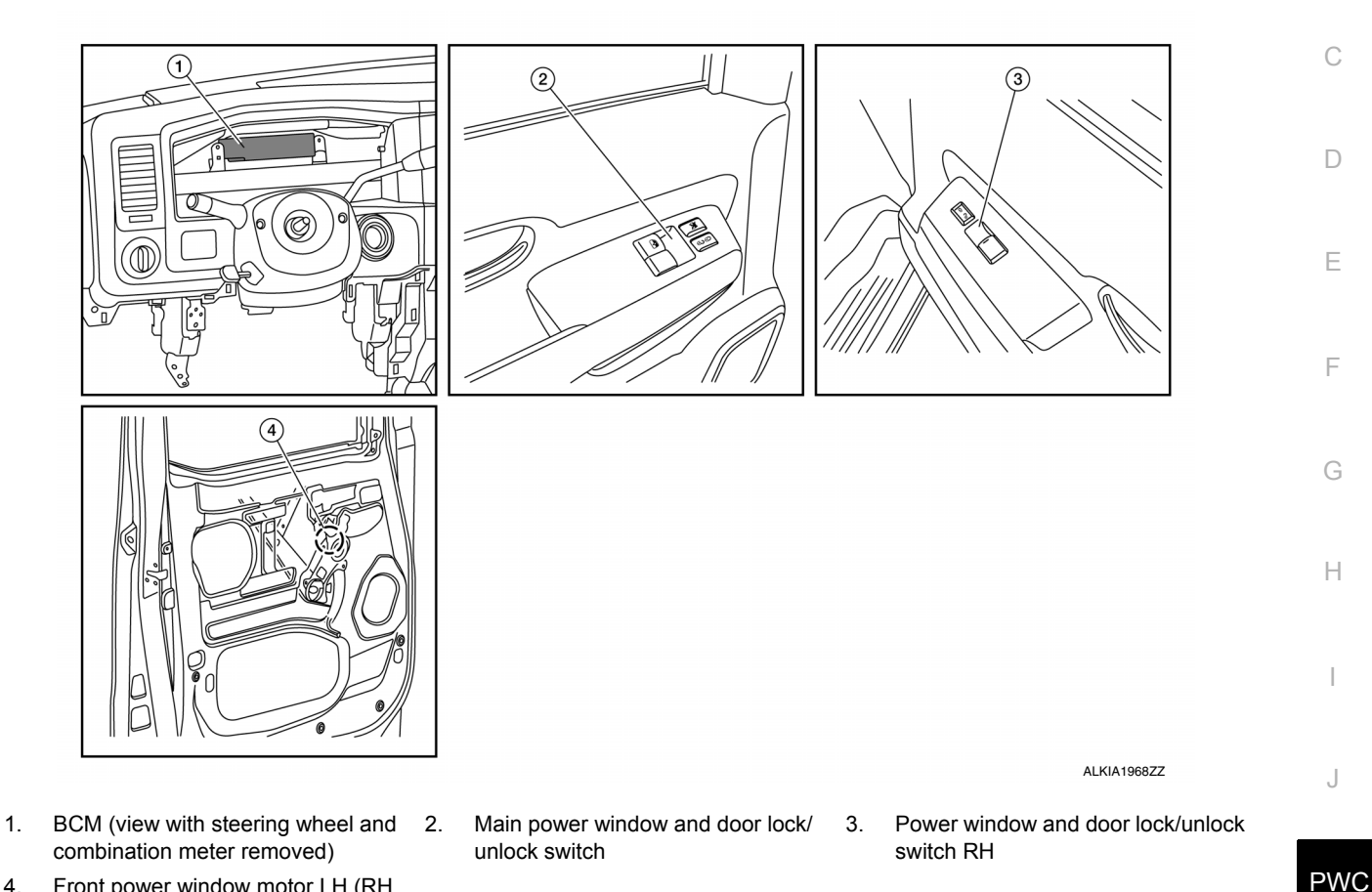

4. Front power window motor LH (RH similar)

### <span id="page-4-3"></span>Component Description *INFOID:000000012520369*

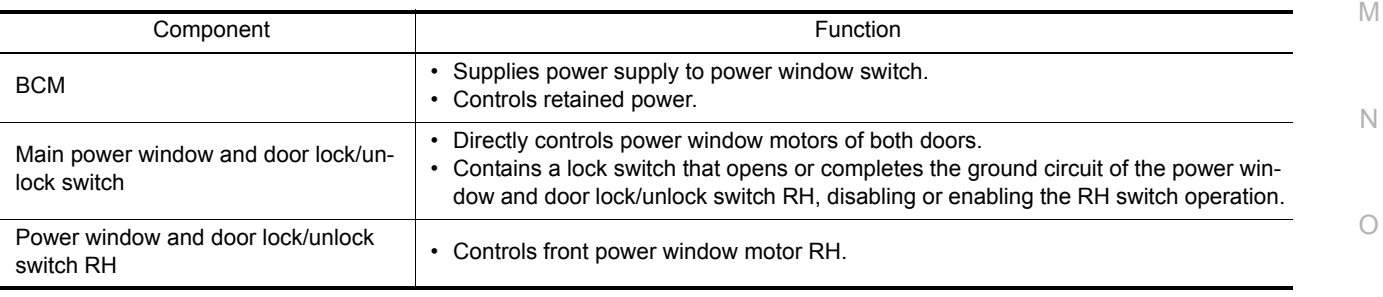

P

L

### **COMPONENT PARTS**

#### < SYSTEM DESCRIPTION >

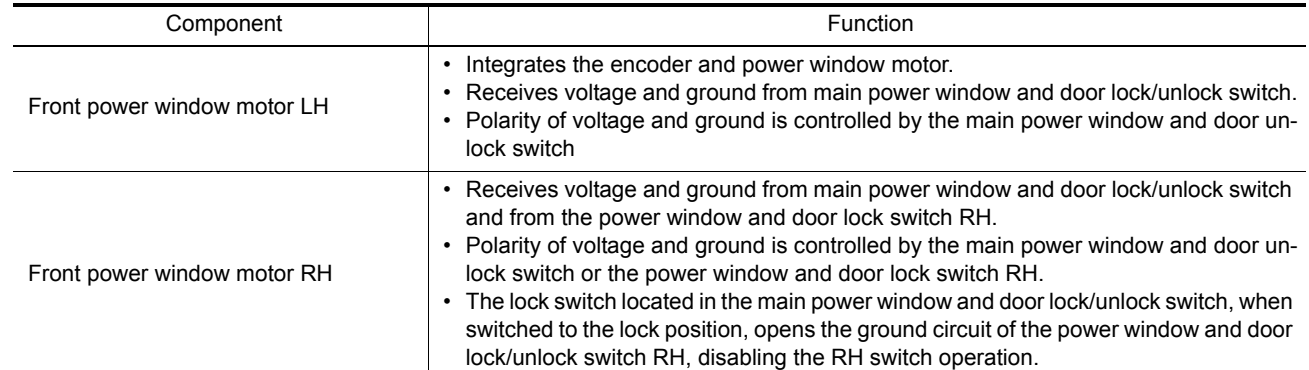

### < SYSTEM DESCRIPTION >

### <span id="page-6-0"></span>**SYSTEM**

### <span id="page-6-1"></span>System Diagram *INFOID:0000000012520370*

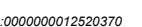

A

B

#### FRONT WINDOW SYSTEM

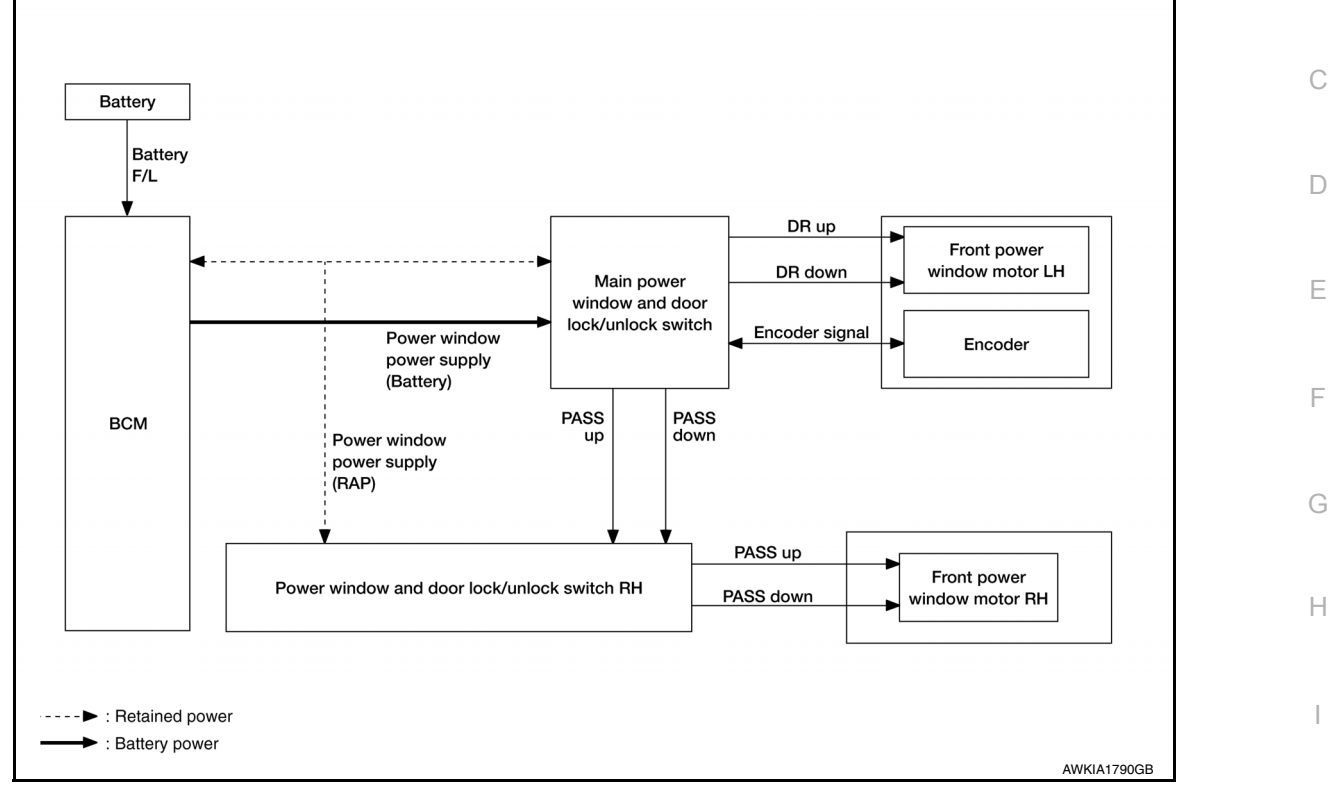

### <span id="page-6-2"></span>System Description *INFOID:0000000012520371*

J

L

M

N

O

P

#### POWER WINDOW OPERATION

- PWC • The power window system is controlled by the power window switches when the ignition switch is ON, or during the retained power operation after the ignition switch turns OFF.
- Main power window and door lock/unlock switch can open/close the LH and RH door glass.
- Power window and door lock/unlock switch RH can only open/close the RH door glass.

#### POWER WINDOW AUTO-OPERATION

- AUTO DOWN operation can be performed when the main power window and door lock/unlock switch is placed in the AUTO position.
- The encoder detects the movement of the power window motor and transmits a pulse signal to the main power window and door lock/unlock switch while the power window motor is operating.
- The main power window and door lock/unlock switch reads the changes of the encoder signal and stops AUTO operation when the door glass is at the fully opened position.
- AUTO function does not operate if encoder is malfunctioning.

#### RETAINED POWER OPERATION

• Retained power operation is an additional power supply function that enables power window system to operate for an additional 45 seconds even when ignition switch is turned OFF.

#### RETAINED ACCESSORY POWER CANCEL CONDITIONS:

- Front door CLOSE (door switch OFF)→OPEN (door switch ON).
- When ignition switch is ON again.
- When timer expires. (45 seconds)

#### POWER WINDOW LOCK FUNCTION

• The main power window and door lock/unlock switch window lock switch can lock the RH power window operation from the RH switch. With the lock engaged, the main power window and door lock/unlock switch can still operate the RH door glass.

#### **PWC-7**

### **SYSTEM**

#### < SYSTEM DESCRIPTION >

• The ground circuit inside the main power window and door lock/unlock switch opens when the power window lock switch is ON. This inhibits the power window and door lock/unlock switch RH operation.

### **DIAGNOSIS SYSTEM (BCM)**

### <span id="page-8-0"></span>< SYSTEM DESCRIPTION > DIAGNOSIS SYSTEM (BCM) COMMON ITEM

### <span id="page-8-2"></span><span id="page-8-1"></span>COMMON ITEM : CONSULT Function (BCM - COMMON ITEM) *INFOID:0000000012818847*

C

A

B

G

#### APPLICATION ITEM

CONSULT performs the following functions via CAN communication with BCM.

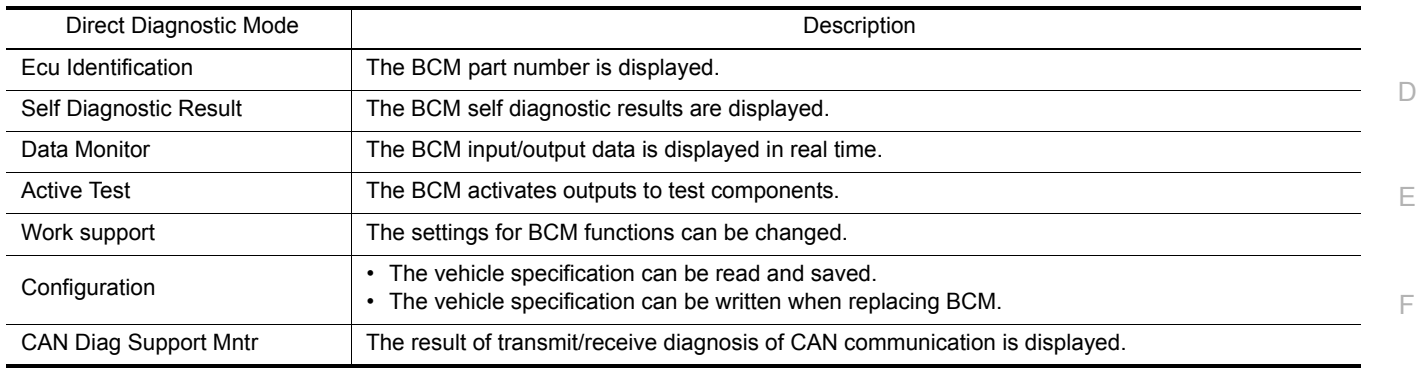

#### SYSTEM APPLICATION

BCM can perform the following functions.

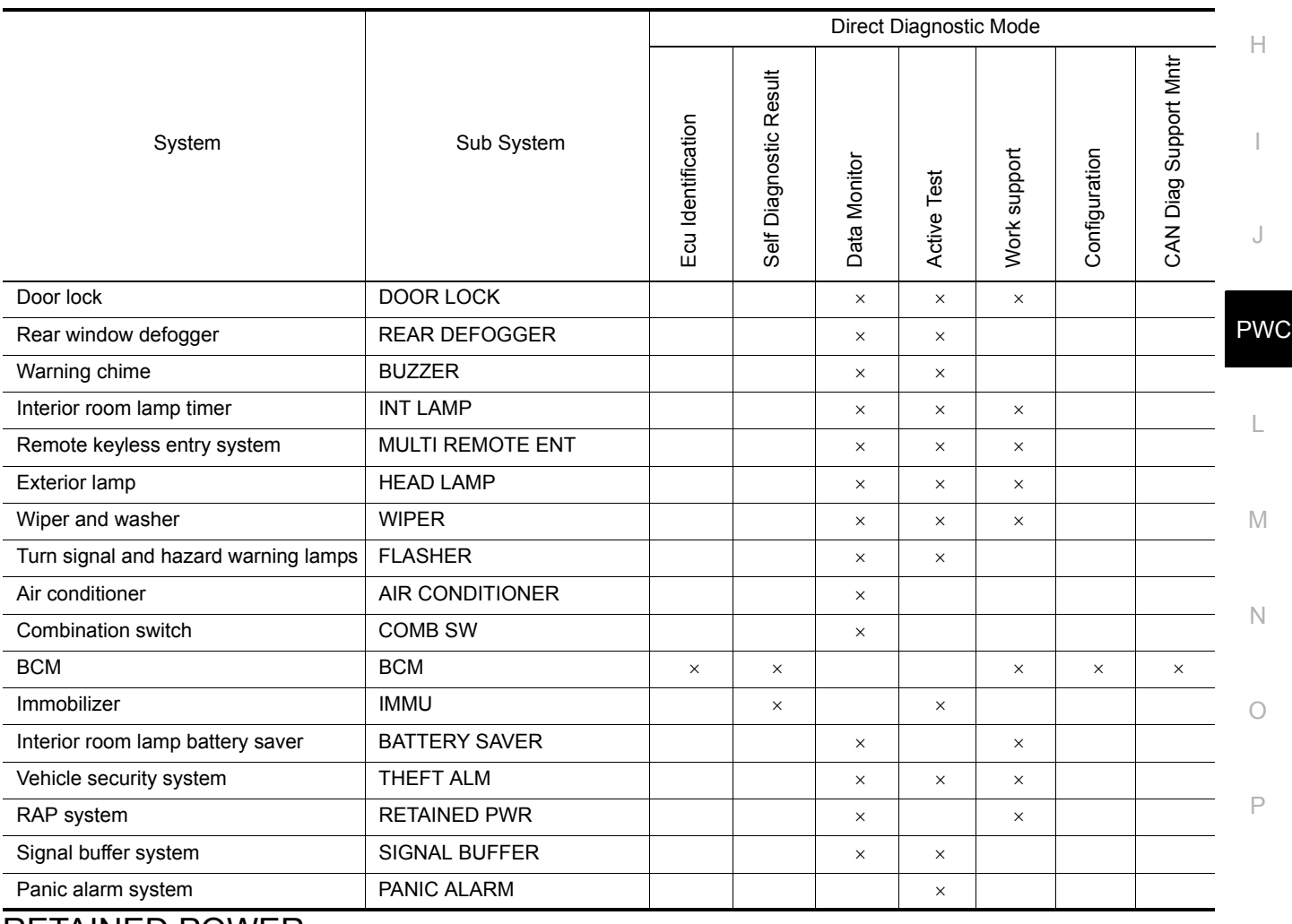

#### <span id="page-8-3"></span>RETAINED POWER

### **DIAGNOSIS SYSTEM (BCM)**

#### < SYSTEM DESCRIPTION >

### <span id="page-9-0"></span>RETAINED POWER : CONSULT Function (BCM - RETAINED PWR) *INFOID:000000012818848*

#### DATA MONITOR

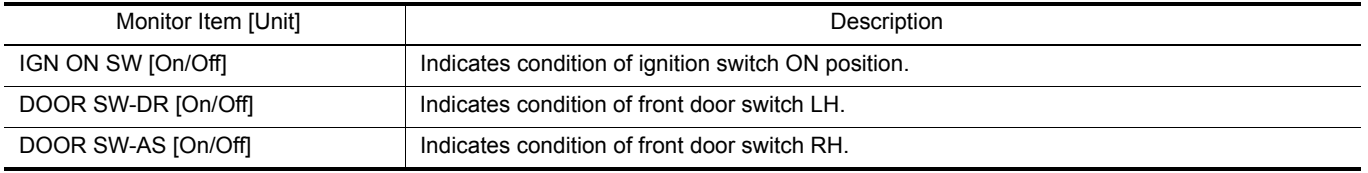

#### WORK SUPPORT

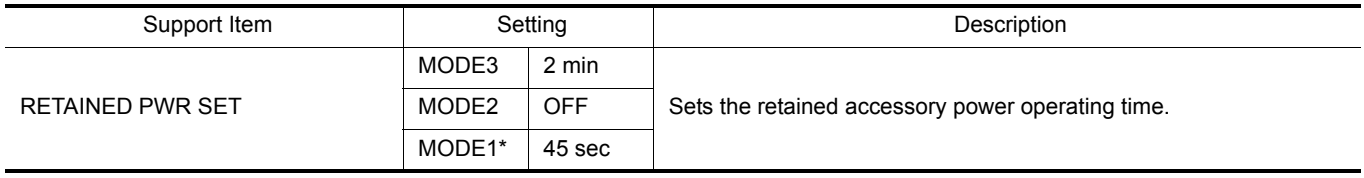

\*: Initial setting

### **MAIN POWER WINDOW AND DOOR LOCK/UNLOCK SWITCH**

< ECU DIAGNOSIS INFORMATION >

# <span id="page-10-0"></span>ECU DIAGNOSIS INFORMATION

# <span id="page-10-1"></span>MAIN POWER WINDOW AND DOOR LOCK/UNLOCK SWITCH

### <span id="page-10-2"></span>Reference Value **Information Information** *INFOID:0000000012520374*

B

ALKIA1979ZZ

C

A

 $\Box$ 

E

F

#### TERMINAL LAYOUT

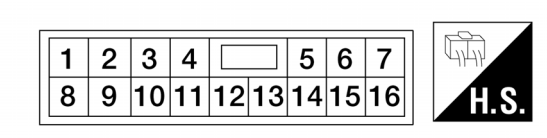

PHYSICAL VALUES

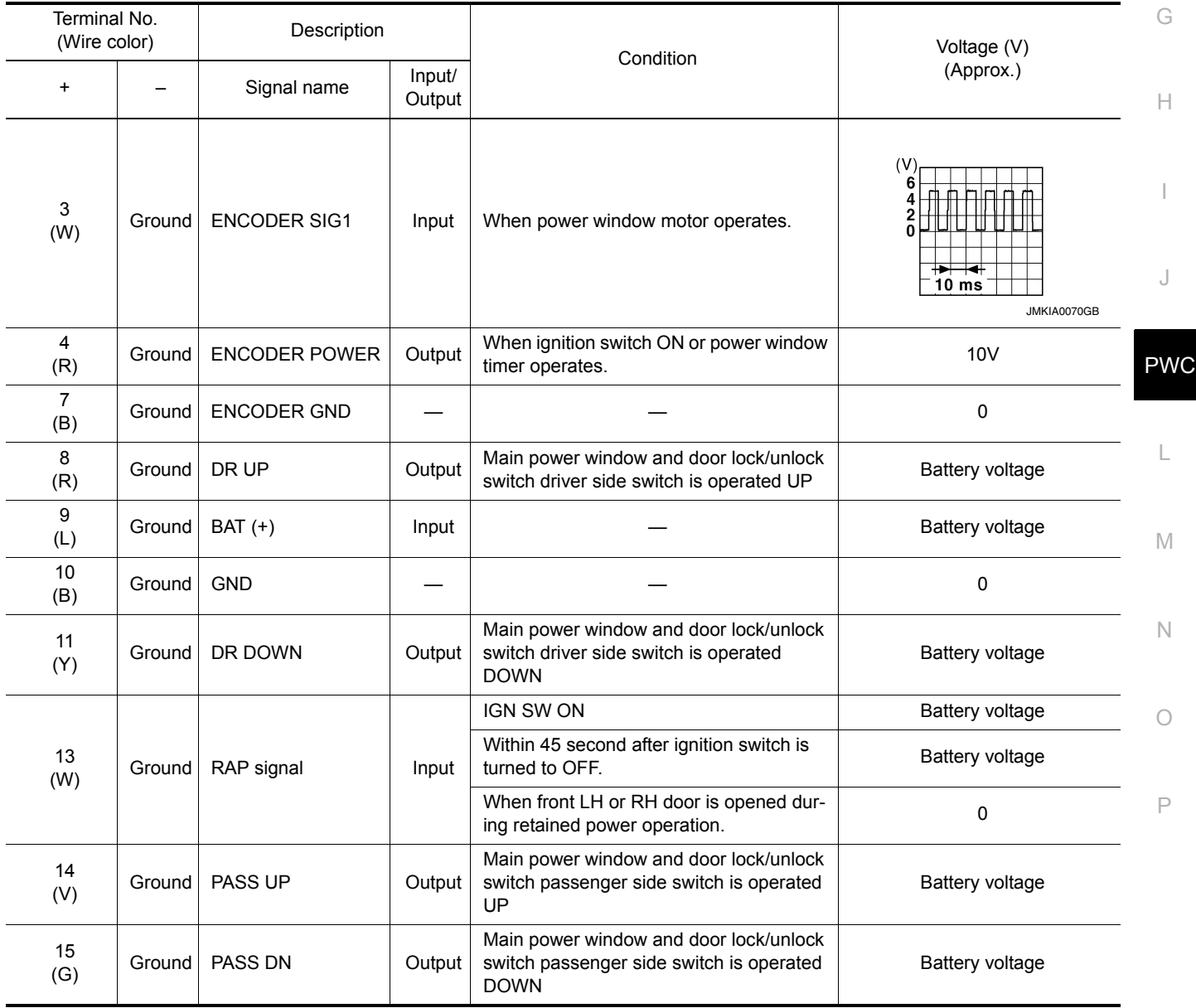

Revision: August 2015 **2016 NV NAM PWC-11** 2016 NV NAM

### **POWER WINDOW AND DOOR LOCK/UNLOCK SWITCH RH**

< ECU DIAGNOSIS INFORMATION >

### <span id="page-11-0"></span>POWER WINDOW AND DOOR LOCK/UNLOCK SWITCH RH

#### <span id="page-11-1"></span>Reference Value **Information Information** *INFOID:000000012520375*

#### TERMINAL LAYOUT

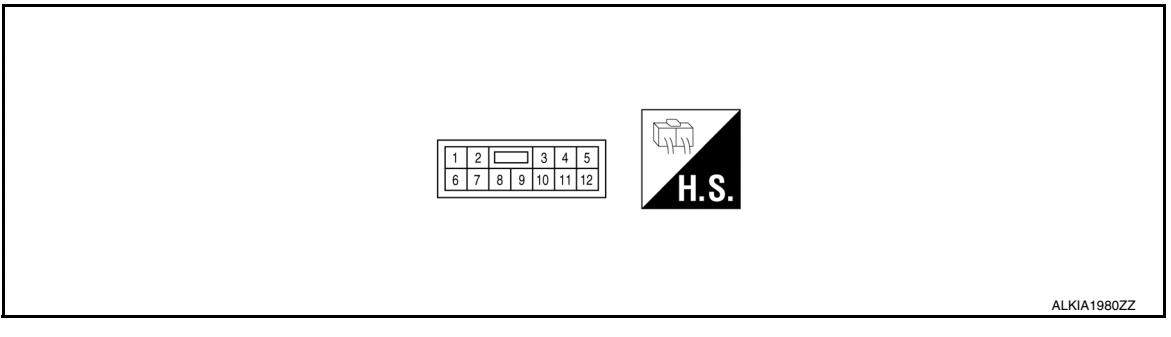

#### PHYSICAL VALUES

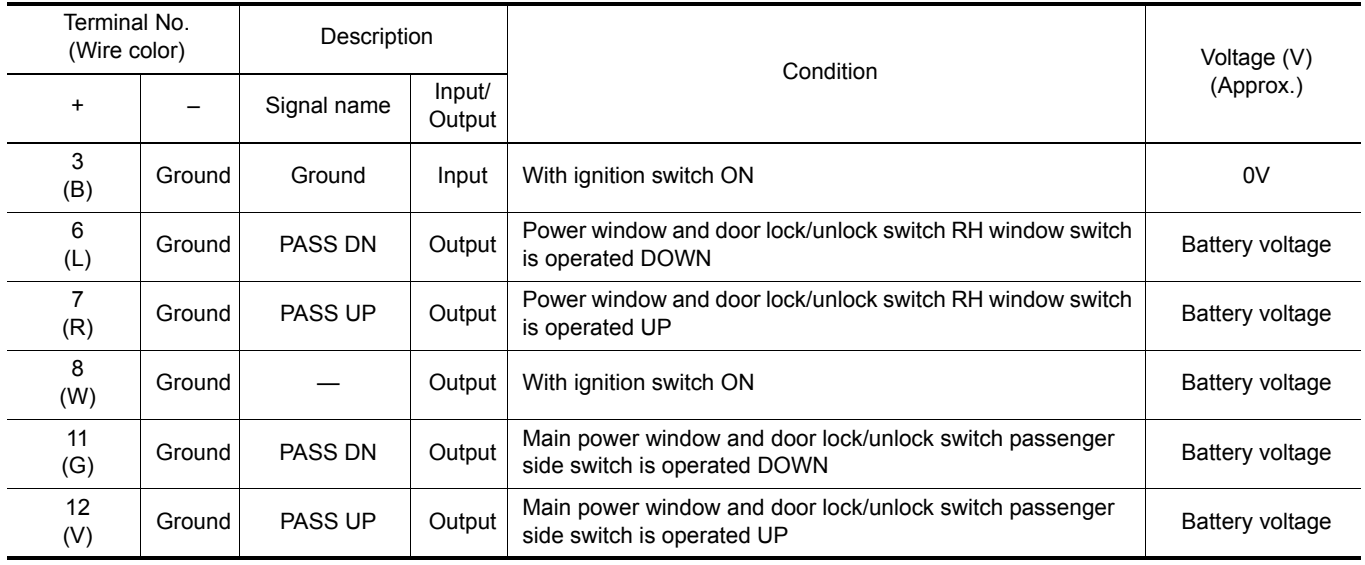

#### **BCM**

# <span id="page-12-1"></span><span id="page-12-0"></span>**BCM** List of ECU Reference *INFOID:0000000012520376*

< ECU DIAGNOSIS INFORMATION >

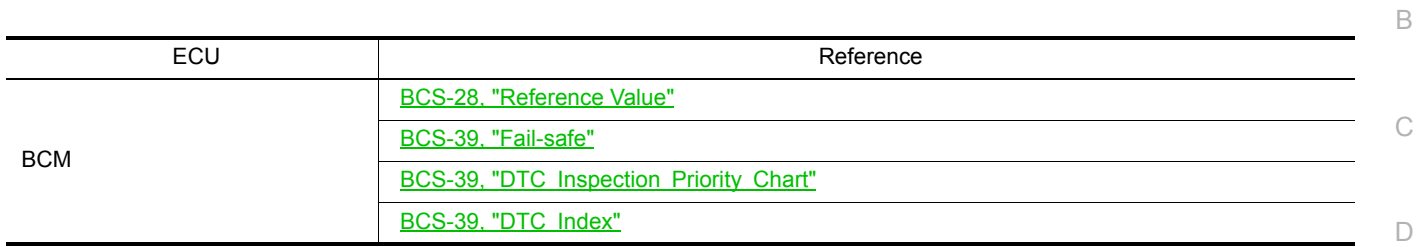

PWC

J

E

A

F

G

 $\mathbb H$ 

I

M

N

O

P

< WIRING DIAGRAM >

# <span id="page-13-1"></span><span id="page-13-0"></span>WIRING DIAGRAM POWER WINDOW SYSTEM

<span id="page-13-2"></span>**Wiring Diagram** *INFOID:000000012520377* 

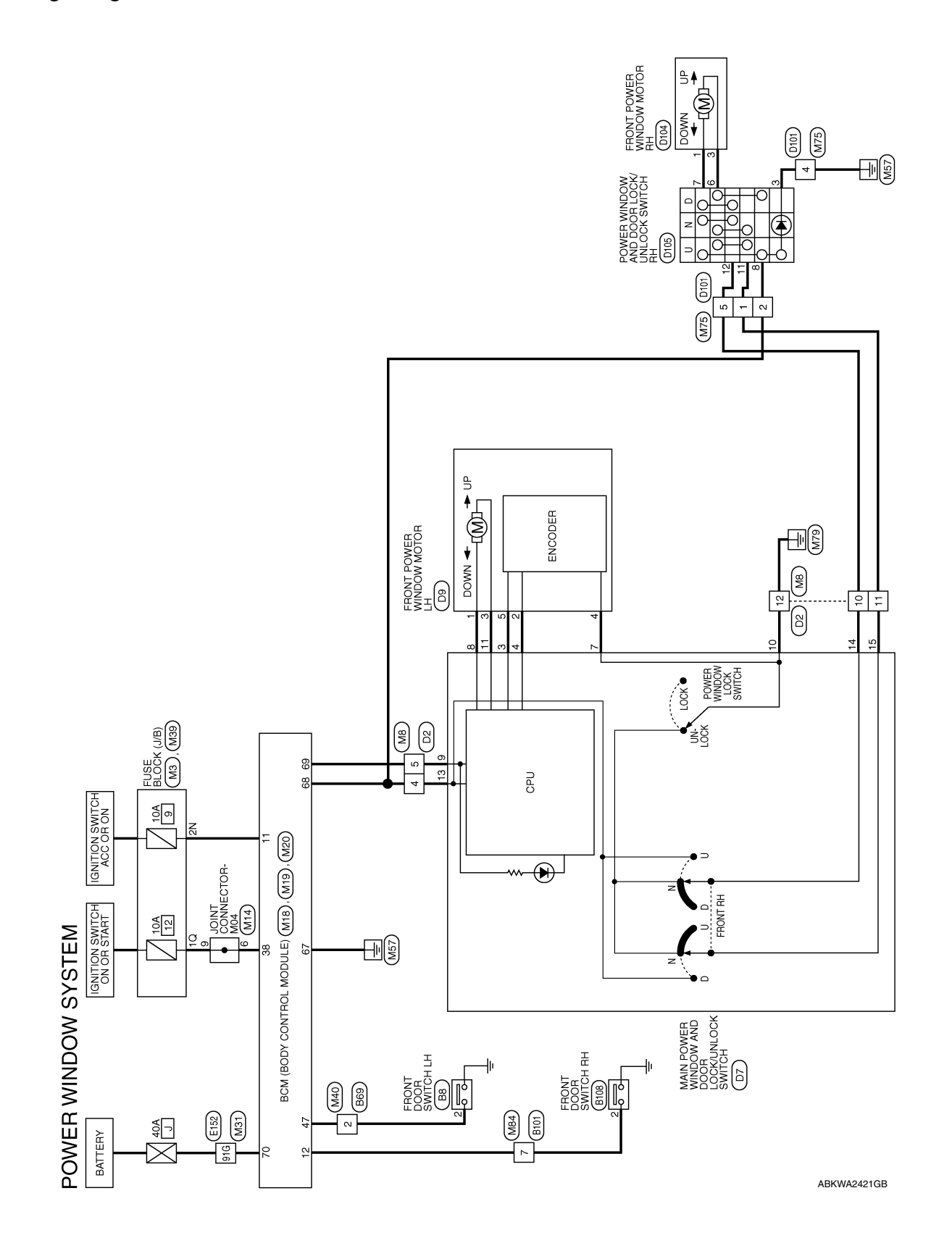

# **POWER WINDOW SYSTEM**

#### < WIRING DIAGRAM >

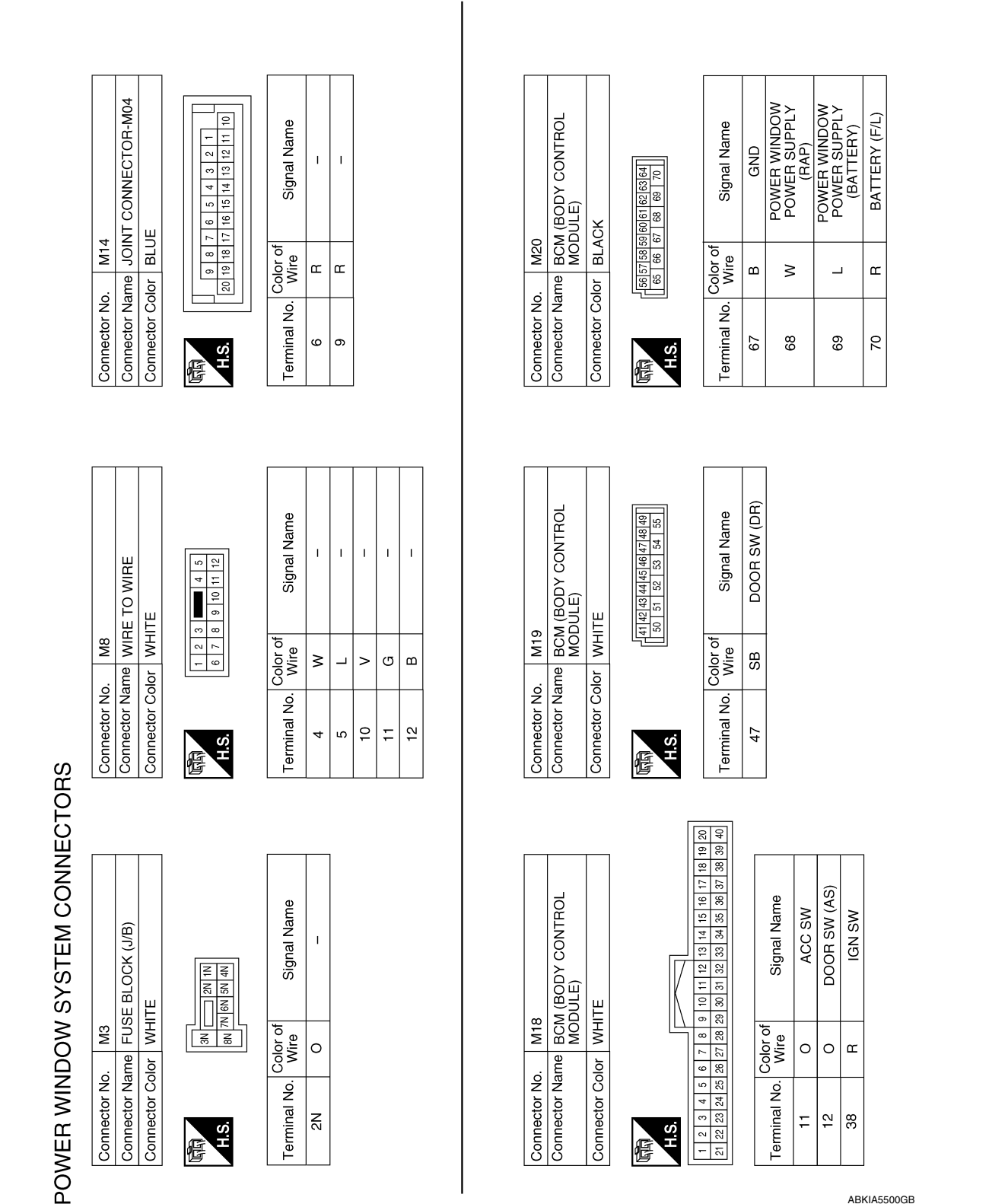

ABKIA5500GB

P

C

A

B

D

E

F

G

H

I

J

PWC

L

M

N

O

### **POWER WINDOW SYSTEM**

#### < WIRING DIAGRAM >

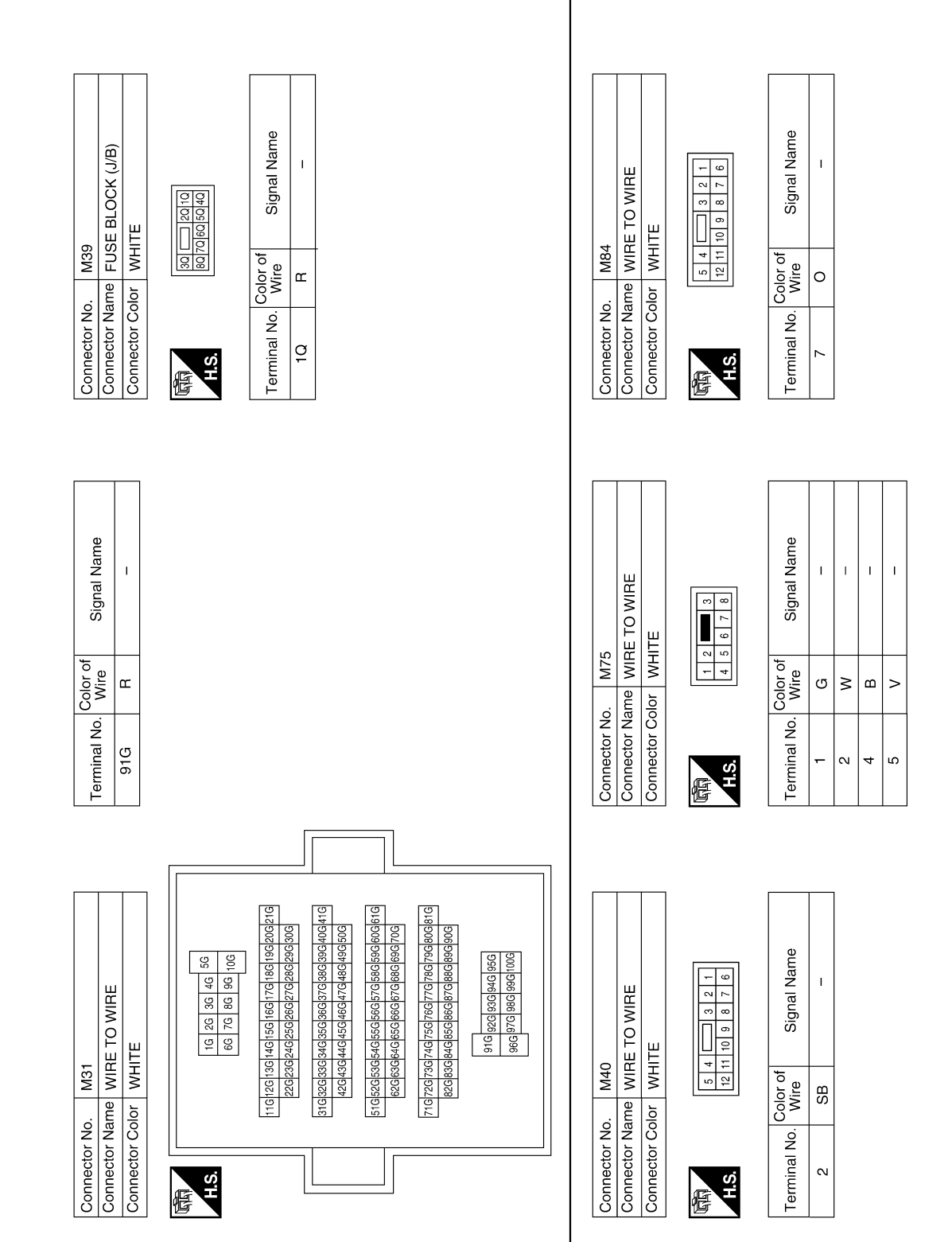

ABKIA3075GB

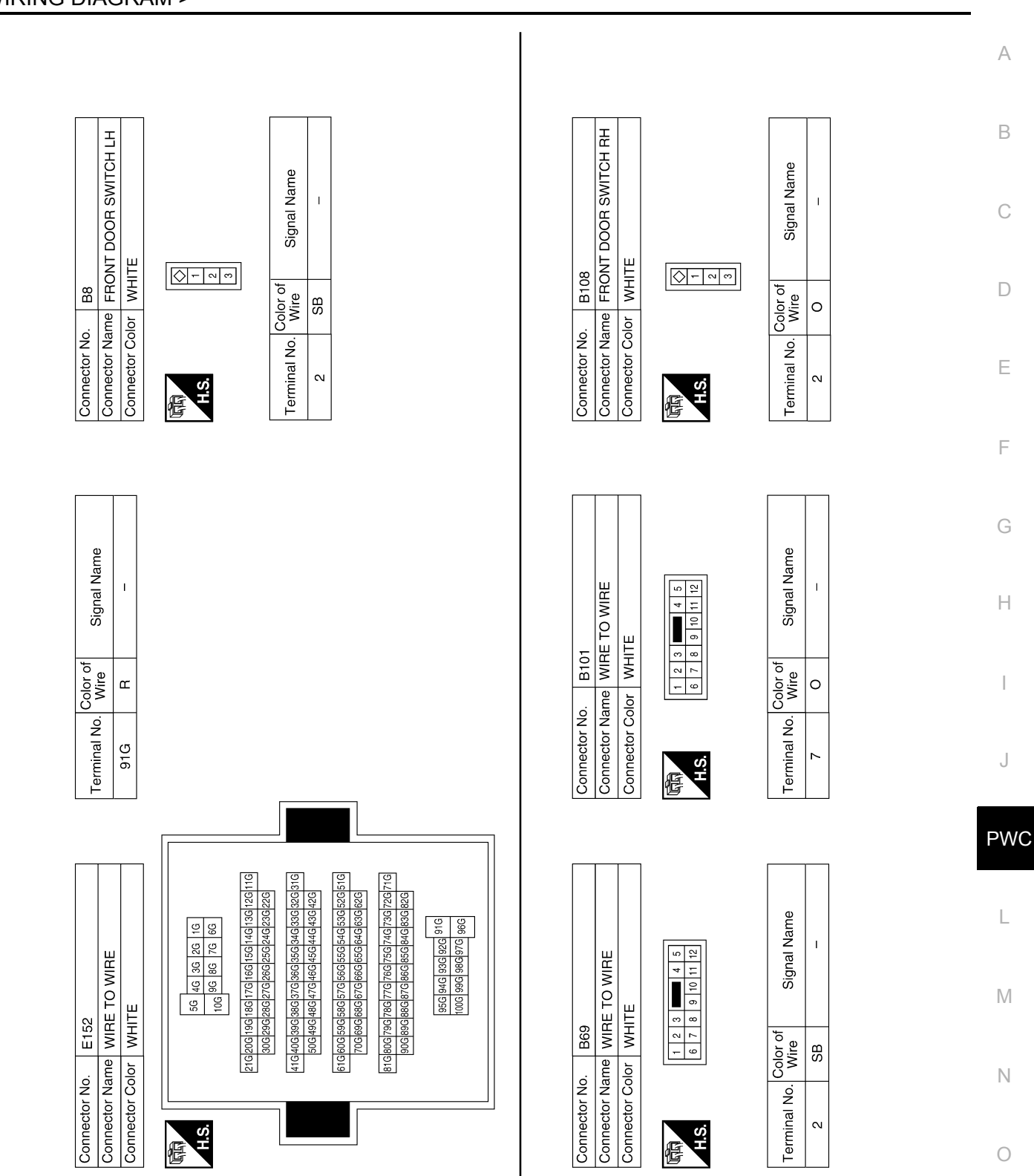

### **POWER WINDOW SYSTEM**

#### < WIRING DIAGRAM >

Revision: August 2015 **2016 NV NAM PWC-17** 2016 NV NAM

ABKIA3076GB

P

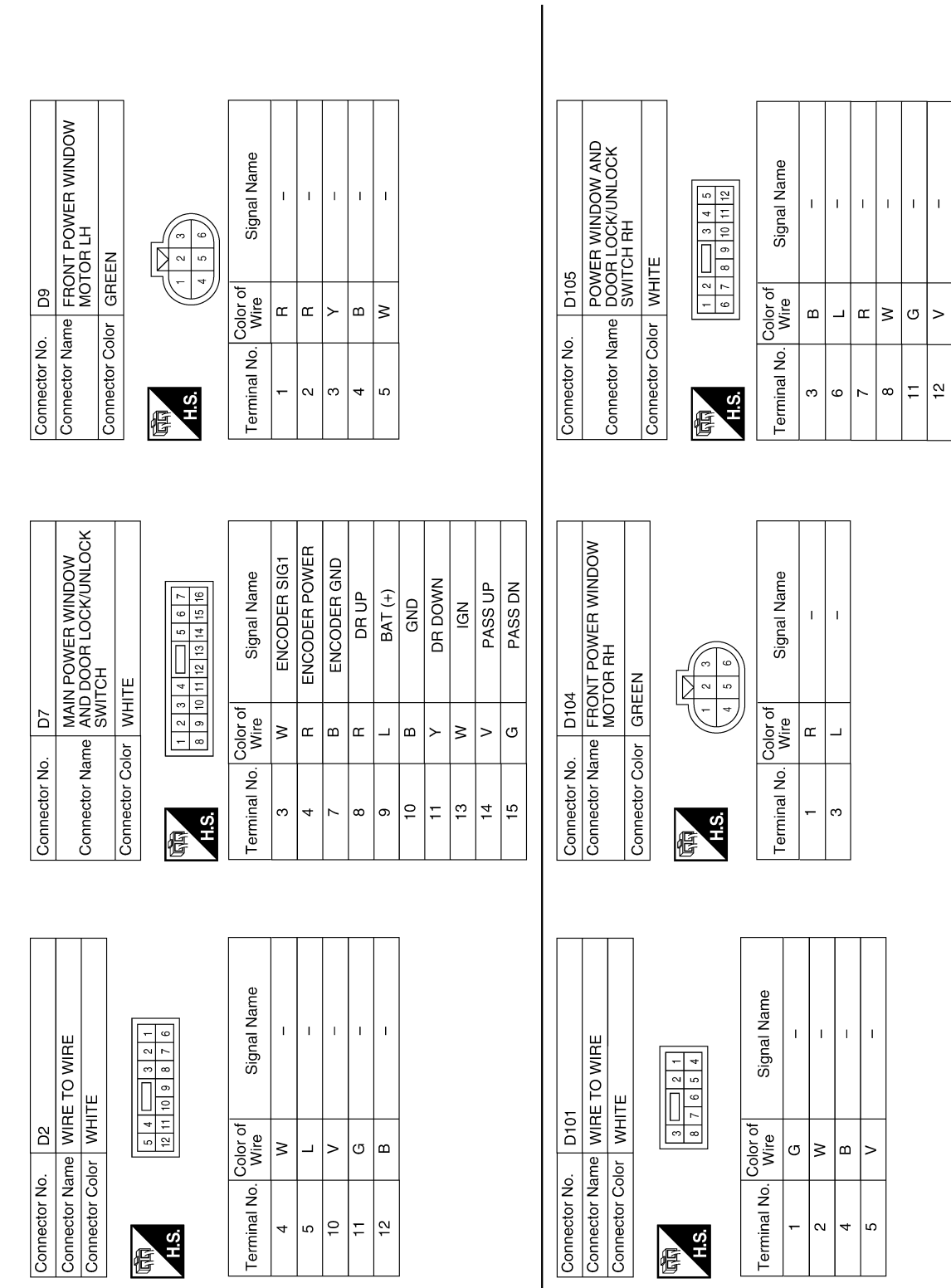

Revision: August 2015 **2016 NV NAM PWC-18** 2016 NV NAM

Terminal No.

£€ 悟

 $\overline{a}$ 

 $\left| \infty \right| = \left| \infty \right|$ 

ABKIA3077GB

Terminal No.

**修**至

 $\leftarrow$ 

 $\vert$  4 ا ∾

 $\sim$ 

< BASIC INSPECTION >

# <span id="page-18-1"></span><span id="page-18-0"></span>BASIC INSPECTION DIAGNOSIS AND REPAIR WORKFLOW

### <span id="page-18-2"></span>Work Flow *INFOID:0000000012520378*

B

A

OVERALL SEQUENCE

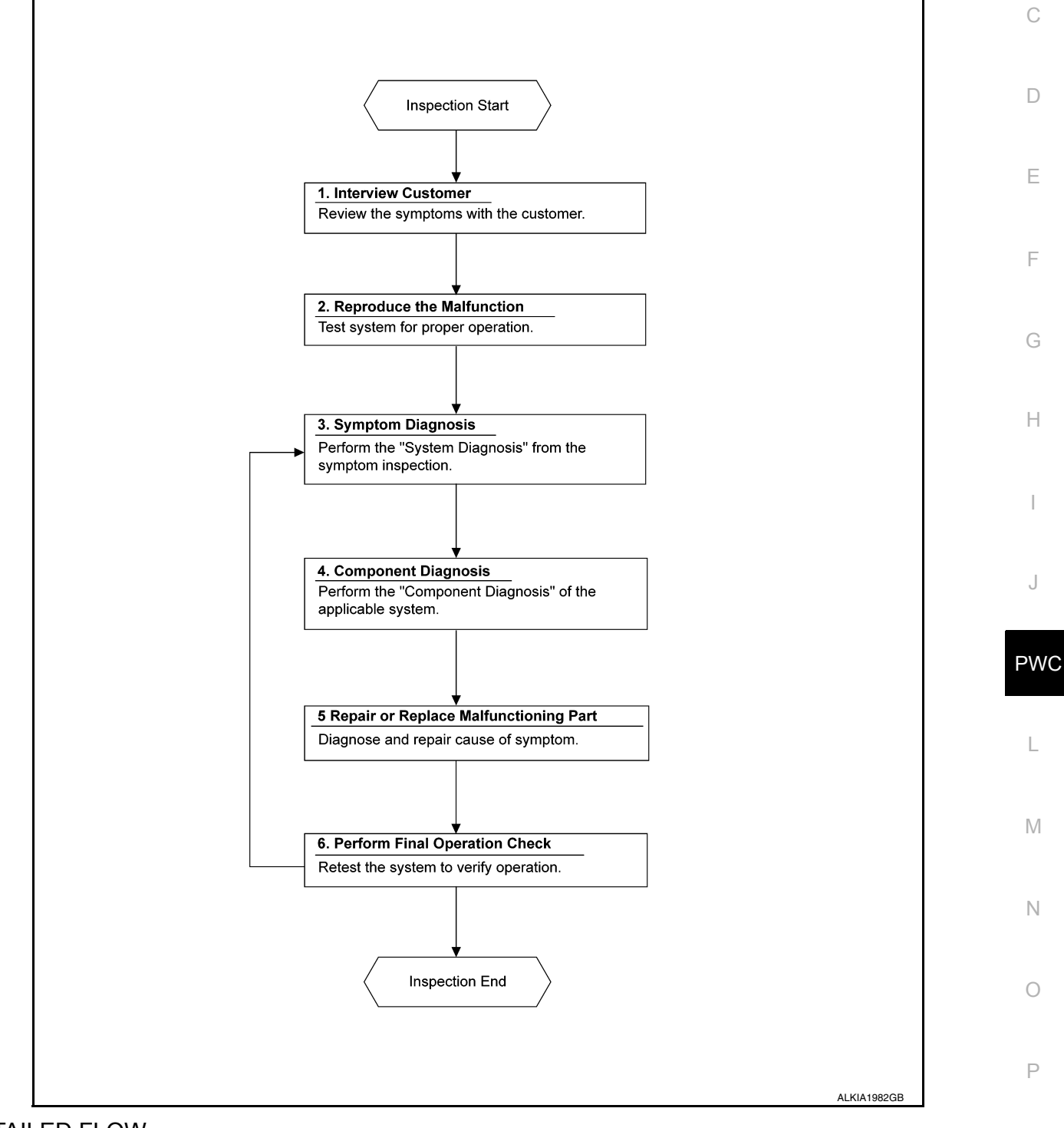

### DETAILED FLOW

### 1. OBTAIN INFORMATION ABOUT SYMPTOM

Interview the customer to obtain as much information as possible about the conditions and environment under which the malfunction occurred.

### **DIAGNOSIS AND REPAIR WORKFLOW**

< BASIC INSPECTION >

#### >> GO TO 2

# 2. REPRODUCE THE MALFUNCTION INFORMATION

Check the malfunction on the vehicle that the customer describes. Inspect the relation of the symptoms and the condition when the symptoms occur.

#### >> GO TO 3

 $\bf 3.$  IDENTIFY THE MALFUNCTIONING SYSTEM WITH "SYMPTOM DIAGNOSIS"

Use "Symptom diagnosis" from the symptom inspection result in step 2 and then identify where to start performing the diagnosis based on possible causes and symptoms.

>> GO TO 4

4. PERFORM THE COMPONENT DIAGNOSIS OF THE OF THE APPLICABLE SYSTEM

Perform the diagnosis with "Component diagnosis" of the applicable system.

>> GO TO 5

### 5. REPAIR OR REPLACE THE MALFUNCTIONING PARTS

Repair or replace the specified malfunctioning parts.

>> GO TO 6

**6. FINAL CHECK** 

Check that malfunctions are not reproduced when obtaining the malfunction information from the customer, referring to the symptom inspection result in step 2.

Are the malfunctions corrected?

 $YES$   $\gg$  Inspection End.<br>NO  $\gg$  GO TO 3  $>>$  GO TO 3

< DTC/CIRCUIT DIAGNOSIS >

### <span id="page-20-1"></span><span id="page-20-0"></span>DTC/CIRCUIT DIAGNOSIS POWER SUPPLY AND GROUND CIRCUIT BCM

<span id="page-20-3"></span><span id="page-20-2"></span>BCM : Diagnosis Procedure *INFOID:000000012819745* 

Regarding Wiring Diagram information, refer to **BCS-41**, "Wiring Diagram".

### 1.CHECK FUSES AND FUSIBLE LINK

Check that the following fuses and fusible link are not blown.

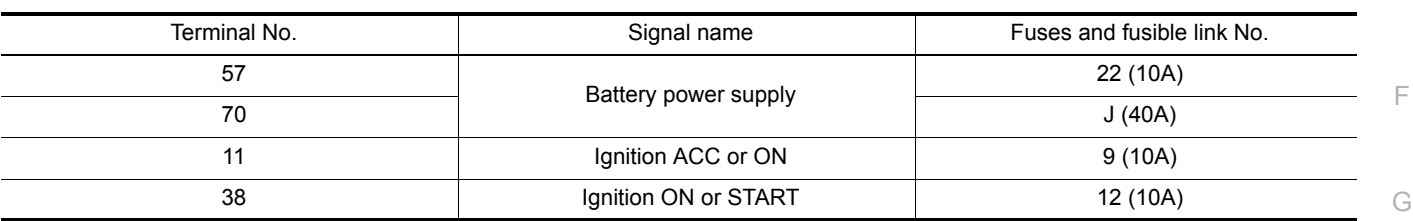

Is the fuse blown?

 $YES$  >> Replace the blown fuse or fusible link after repairing the affected circuit.<br>NO  $\rightarrow$ > GO TO 2.

 $>>$  GO TO 2.

#### 2. CHECK POWER SUPPLY CIRCUIT

- 1. Turn ignition switch OFF.
- 2. Disconnect BCM connectors.
- 3. Check voltage between BCM connector and ground.

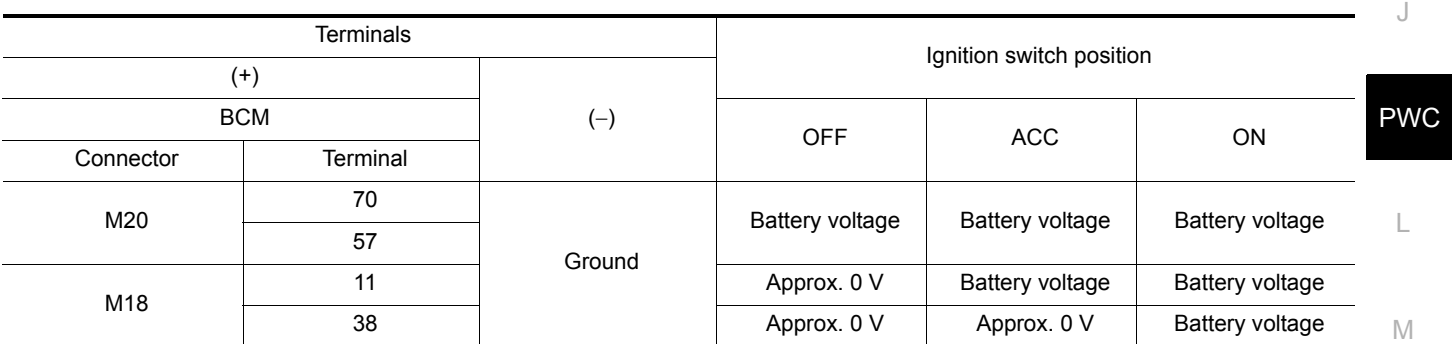

Is the inspection result normal?

YES >> GO TO 3.

NO >> Repair harness or connector.

3.CHECK GROUND CIRCUIT

Check continuity between BCM connector and ground.

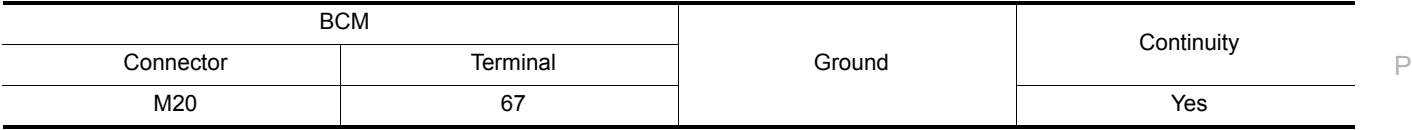

Is the inspection result normal?

YES >> Inspection End.

NO >> Repair harness or connector.

<span id="page-20-4"></span>POWER WINDOW MAIN SWITCH

 $\subset$ 

B

A

D

E

H

I

N

O

#### < DTC/CIRCUIT DIAGNOSIS >

#### <span id="page-21-0"></span>POWER WINDOW MAIN SWITCH : Diagnosis Procedure *INFOID:000000012520380*

Regarding Wiring Diagram information, refer to [PWC-14, "Wiring Diagram".](#page-13-2)

#### 1. CHECK POWER SUPPLY

- 1. Turn ignition switch ON.
- 2. Check voltage between main power window and door lock/unlock switch connector D7 terminals 9, 13 and ground.

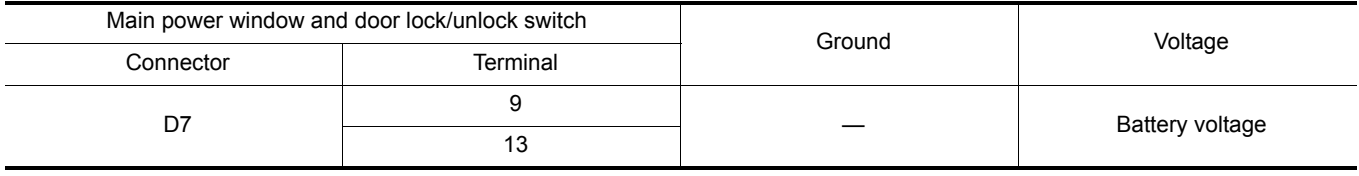

Is the inspection result normal?

YES >> GO TO 3<br>NO >> GO TO 2

>> GO TO 2

### 2. CHECK POWER SUPPLY CIRCUIT

#### 1. Turn ignition switch OFF.

- 2. Disconnect BCM connector M20 and main power window and door lock/unlock switch connector.
- 3. Check continuity between BCM connector M20 terminals 68, 69 and main power window and door lock/ unlock switch connector D7 terminals 13, 9.

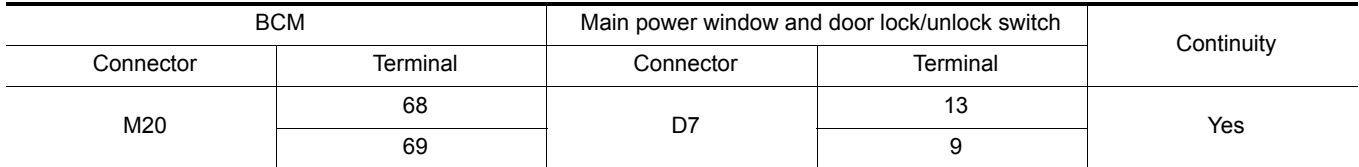

4. Check continuity between BCM connector M20 terminals 68, 69 and ground.

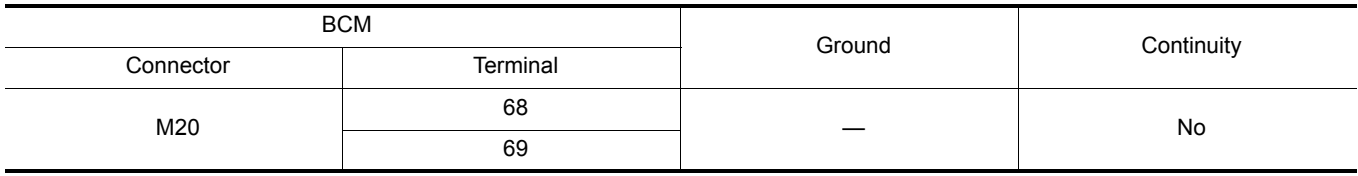

Is the inspection result normal?

- YES >> Replace BCM. Refer to **BCS-62**, "Removal and Installation".
- NO >> Repair or replace harness.

### 3. CHECK GROUND CIRCUIT

- 1. Turn ignition switch OFF.
- 2. Disconnect main power window and door lock/unlock switch connector.
- 3. Check continuity between main power window and door lock/unlock switch connector D7 terminal 10 and ground.

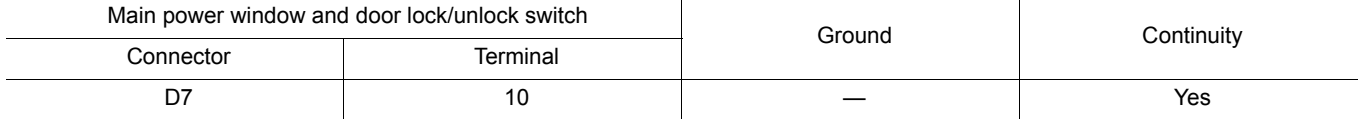

Is the inspection result normal?

YES >> Inspection End.

NO >> Repair or replace harness.

< DTC/CIRCUIT DIAGNOSIS >

#### <span id="page-22-0"></span>POWER WINDOW MAIN SWITCH : Component Inspection *INFOID:000000012520381*

### 1. CHECK MAIN POWER WINDOW AND DOOR LOCK/UNLOCK SWITCH

1. Disconnect main power window and door lock/unlock switch connector.

#### 2. Check continuity between main power window and door lock/unlock switch terminals.

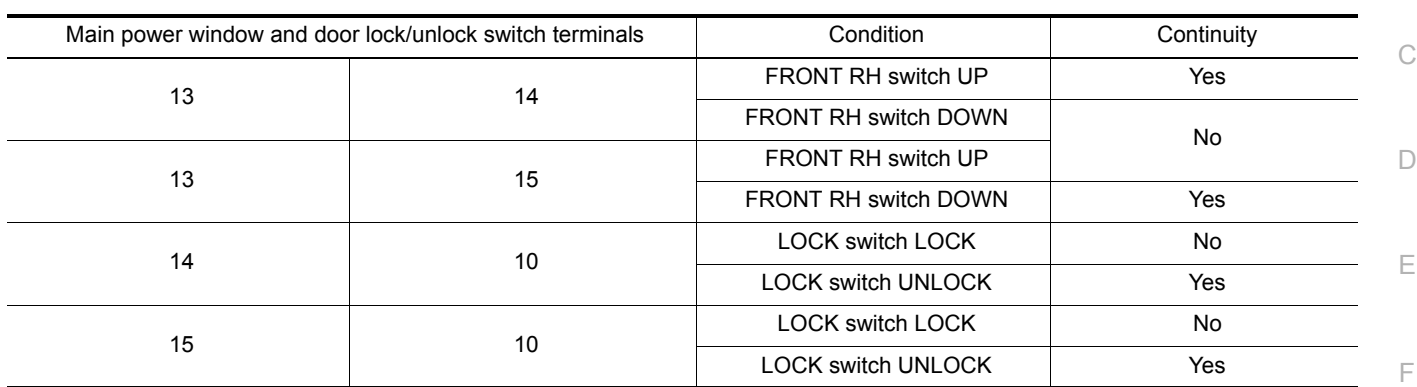

#### Is the inspection result normal?

YES >> Main power window and door lock/unlock switch is OK.

 $\cap$ NO >> Replace main power window and door lock/unlock switch. Refer to [PWC-42, "Removal and Instal](#page-41-2)[lation".](#page-41-2)

### <span id="page-22-1"></span>FRONT POWER WINDOW SWITCH (PASSENGER SIDE)

# <span id="page-22-2"></span>FRONT POWER WINDOW SWITCH (PASSENGER SIDE) : Diagnosis Procedure

*INFOID:0000000012520382*

H

A

B

I

J

N

O

P

Regarding Wiring Diagram information, refer to [PWC-14, "Wiring Diagram"](#page-13-2).

#### 1. CHECK POWER SUPPLY

#### 1. Turn ignition switch ON.

PWC 2. Check voltage between power window and door lock/unlock switch RH connector D105 terminal 8 and ground.

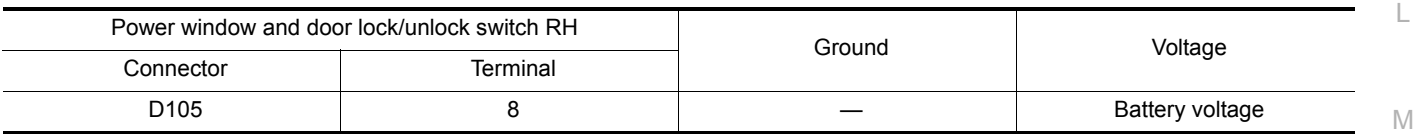

Is the inspection result normal?

 $YES$   $>>$  GO TO 3

NO >> GO TO 2

# 2. CHECK POWER SUPPLY CIRCUIT

- 1. Turn ignition switch OFF.
- 2. Disconnect BCM connector M20, main power window and door lock/unlock switch connector and power window and door lock/unlock switch RH connector.
- 3. Check continuity between BCM connector M20 terminal 68 and power window and door lock/unlock switch RH connector D105 terminal 8.

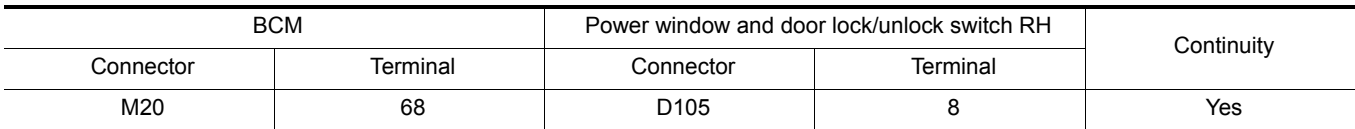

4. Check continuity between BCM connector M20 terminal 68 and ground.

#### < DTC/CIRCUIT DIAGNOSIS >

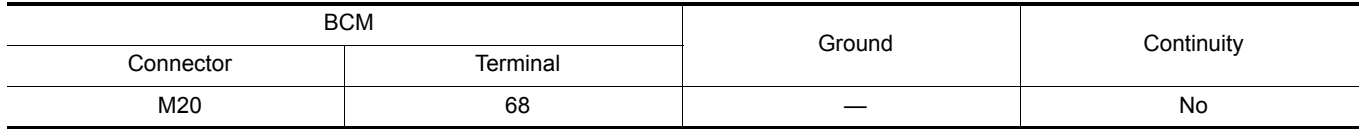

Is the inspection result normal?

YES >> Replace BCM. Refer to **BCS-62, "Removal and Installation"**.<br>NO >> Repair or replace harness.

>> Repair or replace harness.

### 3. CHECK GROUND CIRCUITS

1. Turn ignition switch OFF.

- 2. Disconnect main power window and door lock/unlock switch and power window and door lock/unlock switch RH connectors.
- 3. Check continuity between main power window and door lock/unlock switch connector D7 terminals 14, 15 and power window and door lock/unlock switch RH connector D105 terminals 12, 11.

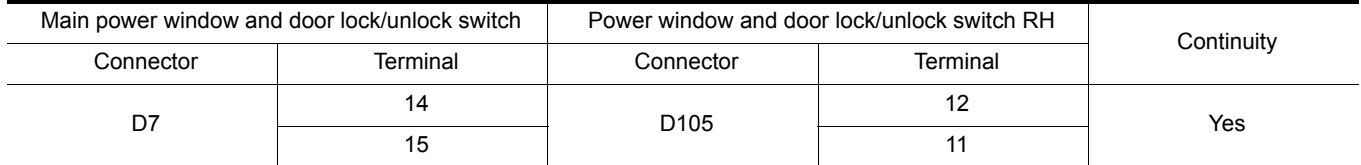

4. Check continuity between main power window and door lock/unlock switch connector D7 terminals 14, 15 and ground.

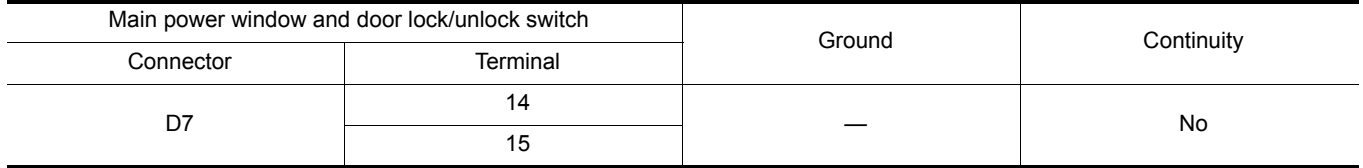

Is the inspection result normal?

YES >> GO TO 4

NO >> Repair or replace harness.

#### 4. CHECK MAIN POWER WINDOW AND DOOR LOCK/UNLOCK SWITCH

Perform the main power window and door lock/unlock switch component inspection. Refer to **PWC-23**, ["POWER WINDOW MAIN SWITCH : Component Inspection".](#page-22-0)

Is the inspection result normal?

YES >> Inspection End.

NO >> Replace main power window and door lock/unlock switch. Refer to [PWC-42, "Removal and Instal](#page-41-2)[lation".](#page-41-2)

### <span id="page-23-0"></span>FRONT POWER WINDOW SWITCH (PASSENGER SIDE) : Component Inspection

*INFOID:0000000012520383*

### 1. CHECK POWER WINDOW AND DOOR LOCK/UNLOCK SWITCH RH

- 1. Disconnect power window and door lock/unlock switch RH connector.
- 2. Check continuity between power window and door lock/unlock switch RH terminals.

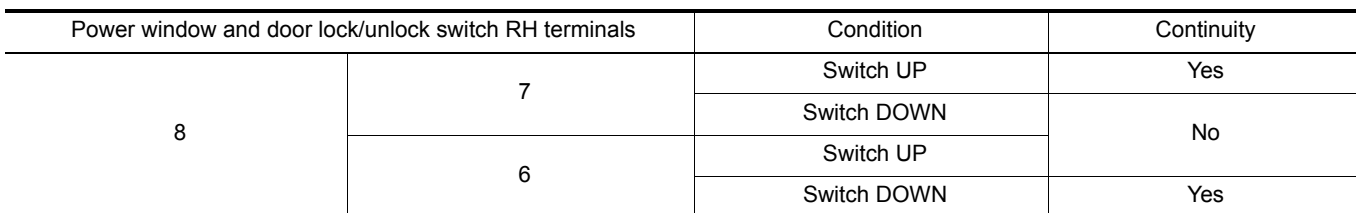

3. Connect a jumper wire between terminal 6 and terminal 7 of the power window and door lock/unlock switch RH.

#### < DTC/CIRCUIT DIAGNOSIS >

#### 4. Check continuity between power window and door lock/unlock switch RH terminals.

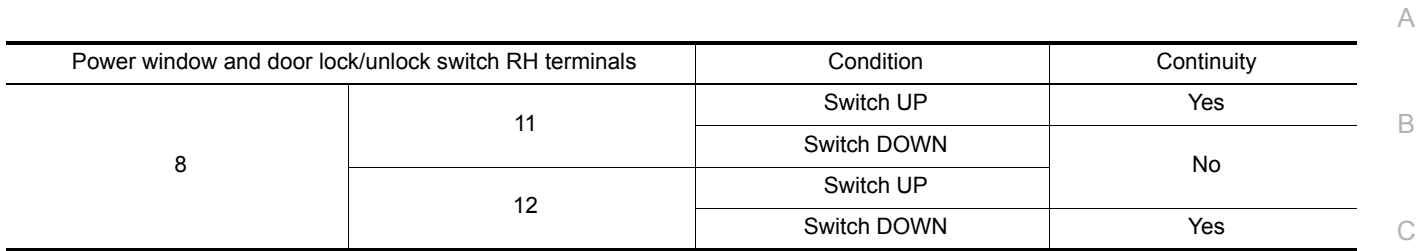

Is the inspection result normal?

YES >> Power window and door lock/unlock switch RH is OK.<br>NO >> Replace power window and door lock/unlock switch RH

 $\Box$ >> Replace power window and door lock/unlock switch RH. Refer to [PWC-43, "Removal and Installa](#page-42-1)[tion".](#page-42-1)

E

F

G

H

I

J

PWC

L

M

N

 $\bigcirc$ 

P

**PWC-25**

Revision: August 2015 2016 NV NAM

< DTC/CIRCUIT DIAGNOSIS >

### <span id="page-25-1"></span><span id="page-25-0"></span>POWER WINDOW MOTOR DRIVER SIDE

<span id="page-25-2"></span>DRIVER SIDE : Component Function Check *INFOID:0000000012520384*

1. CHECK POWER WINDOW MOTOR CIRCUIT

Check front power window motor LH operation when operating main power window and door lock/unlock switch.

#### Is the inspection result normal?

YES >> Front power window motor LH is OK.

NO >> Refer to [PWC-26, "DRIVER SIDE : Diagnosis Procedure".](#page-25-3)

#### <span id="page-25-3"></span>DRIVER SIDE : Diagnosis Procedure *INFOID: Diagnosis* Procedure *INFOID:000000012520385*

Regarding Wiring Diagram information, refer to [PWC-14, "Wiring Diagram".](#page-13-2)

# 1. CHECK MAIN POWER WINDOW AND DOOR LOCK/UNLOCK SWITCH OUTPUT SIGNALS

- 1. Turn ignition switch OFF.
- 2. Disconnect front power window motor LH.
- 3. Turn ignition switch ON.
- 4. Check voltage between front power window motor LH connector D9 terminals 1, 3 and ground.

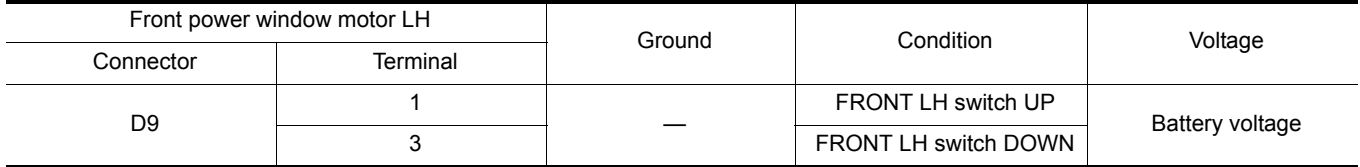

#### Is the inspection result normal?

YES >> Replace power window motor LH. Refer to GW-15, "Removal and Installation".

 $NO \rightarrow$  SGO TO 2

2. CHECK MAIN POWER WINDOW AND DOOR LOCK/UNLOCK SWITCH OUTPUT SIGNAL CIRCUITS

- 1. Turn ignition switch OFF.
- 2. Disconnect main power window and door lock/unlock switch.
- 3. Check continuity between main power window and door lock/unlock switch connector D7 terminals 8, 11 and front power window motor LH connector D9 terminals 1, 3.

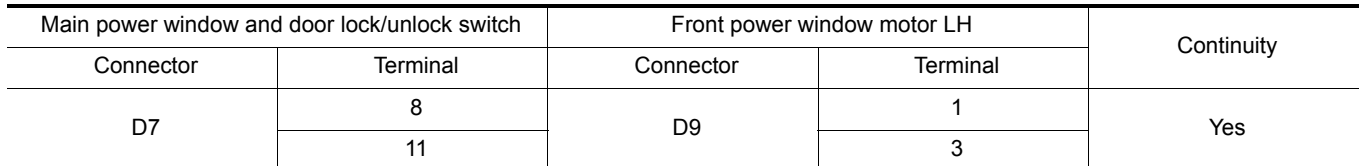

4. Check continuity between main power window and door lock/unlock switch connector D7 terminals 8, 11 and ground.

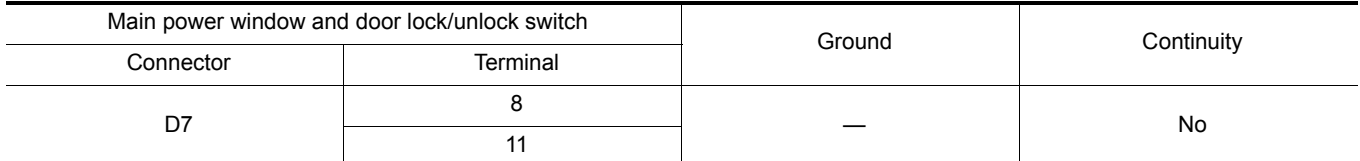

Is the inspection result normal?

YES >> Replace main power window and door lock/unlock switch. Refer to [PWC-42, "Removal and Instal](#page-41-2)[lation".](#page-41-2)

### **POWER WINDOW MOTOR**

<span id="page-26-3"></span><span id="page-26-2"></span><span id="page-26-1"></span><span id="page-26-0"></span>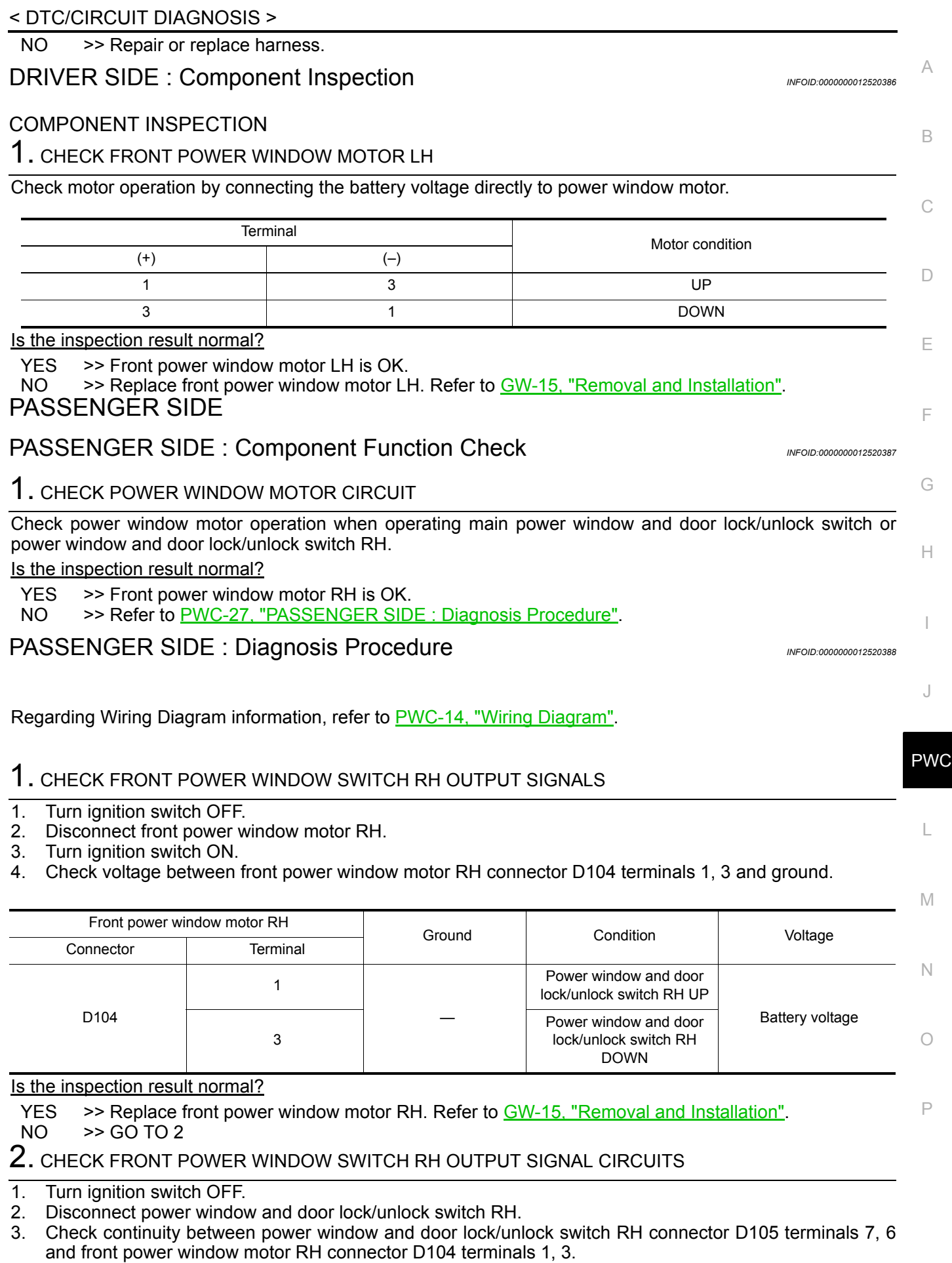

### **POWER WINDOW MOTOR**

#### < DTC/CIRCUIT DIAGNOSIS >

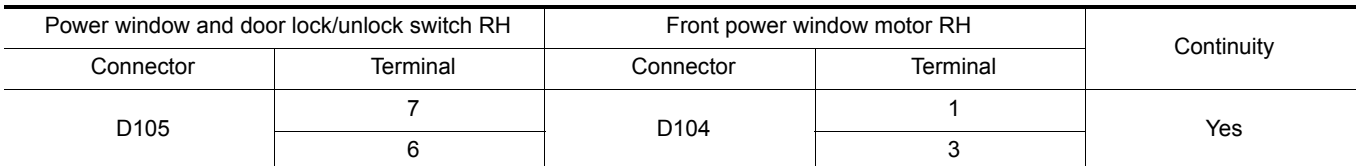

4. Check continuity between power window and door lock/unlock switch RH connector D105 terminals 7, 6 and ground.

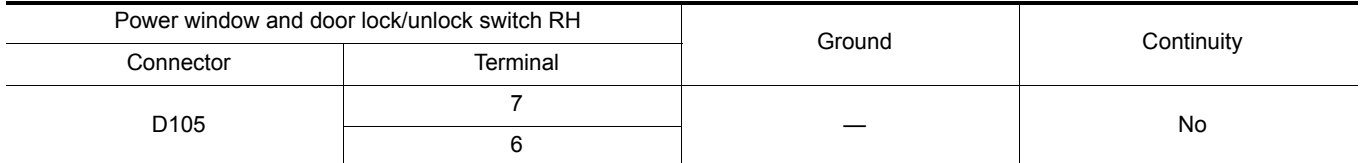

Is the inspection result normal?

YES >> Replace power window and door lock/unlock switch RH. Refer to [PWC-43, "Removal and Installa](#page-42-1)[tion"](#page-42-1).

NO >> Repair or replace harness.

#### <span id="page-27-0"></span>PASSENGER SIDE : Component Inspection *INFOID:000000012520389*

COMPONENT INSPECTION

### 1. CHECK FRONT POWER WINDOW MOTOR RH

Check motor operation by connecting the battery voltage directly to front power window motor RH.

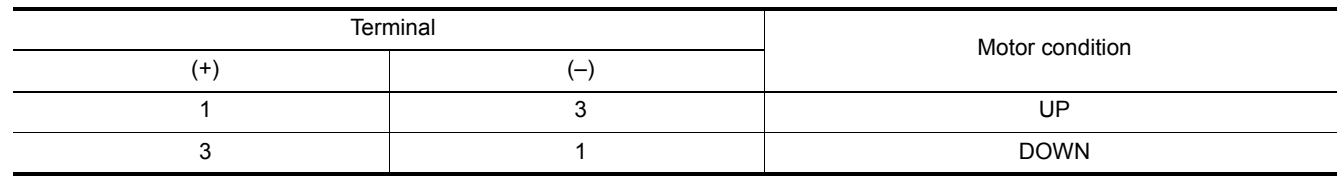

Is the inspection result normal?

YES >> Front power window motor RH is OK.<br>NO >> Replace front power window motor RH

>> Replace front power window motor RH. Refer to GW-15, "Removal and Installation".

### **ENCODER CIRCUIT**

# <span id="page-28-1"></span><span id="page-28-0"></span>< DTC/CIRCUIT DIAGNOSIS > ENCODER CIRCUIT Component Function Check *INFOID:0000000012520390* 1. CHECK ENCODER OPERATION Check that front door glass LH performs AUTO open operation normally when operating main power window and door lock/unlock switch. Is the inspection result normal? YES >> Encoder operation is OK. NO >> Refer to [PWC-29, "Diagnosis Procedure"](#page-28-2) Diagnosis Procedure *INFOID:0000000012520391*

<span id="page-28-2"></span>Regarding Wiring Diagram information, refer to **PWC-14, "Wiring Diagram"**.

#### 1. CHECK ENCODER OPERATION

1. Turn ignition switch ON.

2. Check signal between main power window and door lock/unlock switch connector D7 terminal 3 and ground with oscilloscope.

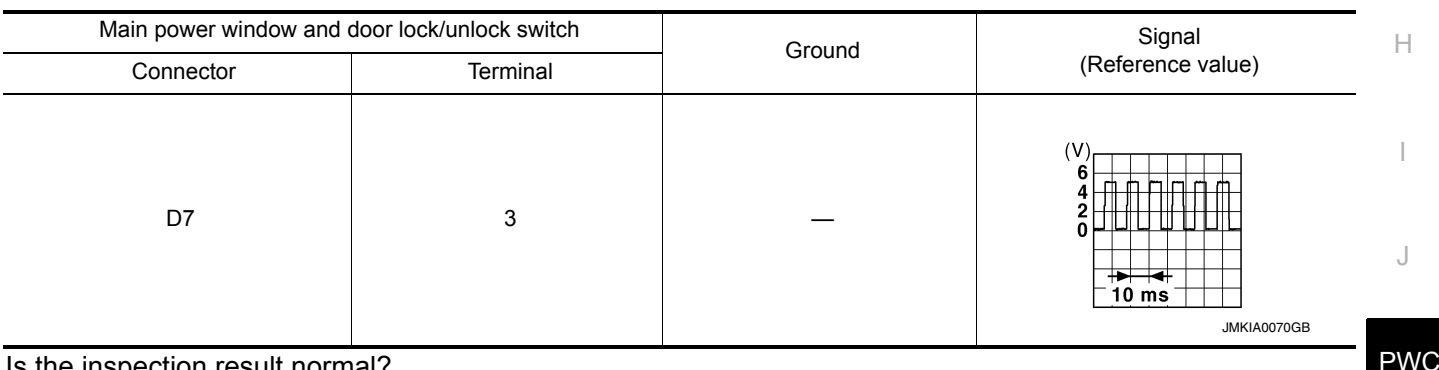

#### Is the inspection result normal?

L YES >> Replace main power window and door lock/unlock switch. Refer to [PWC-42, "Removal and Instal](#page-41-2)[lation".](#page-41-2) NO >> GO TO 2

2. CHECK ENCODER SIGNAL CIRCUIT

#### 1. Turn ignition switch OFF.

- M 2. Disconnect main power window and door lock/unlock switch and front power window motor LH connectors.
- 3. Check continuity between main power window and door lock/unlock switch connector D7 terminal 3 and front power window motor LH connector D9 terminal 5.

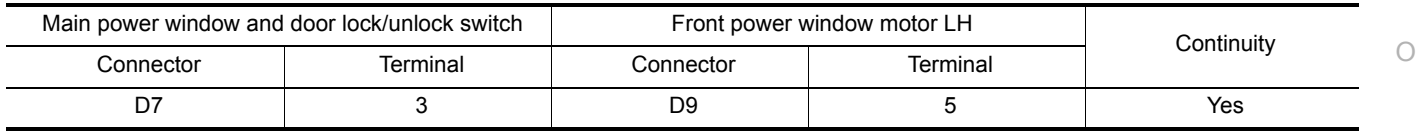

P 4. Check continuity between main power window and door lock/unlock switch connector D7 terminal 3 and ground.

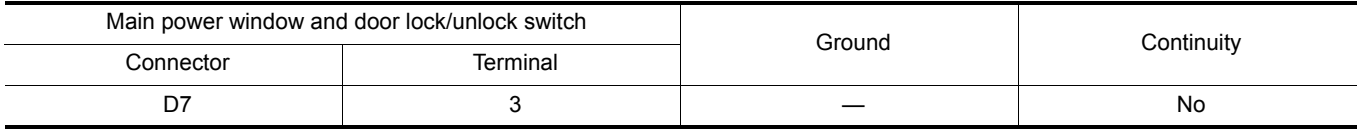

Is the inspection result normal?

C

A

B

 $\Box$ 

E

F

G

N

### **ENCODER CIRCUIT**

#### < DTC/CIRCUIT DIAGNOSIS >

- YES >> GO TO 3
- NO >> Repair or replace harness.

### 3. CHECK ENCODER POWER

- 1. Connect main power window and door lock/unlock switch connector.
- 2. Turn ignition switch ON.
- 3. Check voltage between front power window motor LH connector D9 terminal 2 and ground.

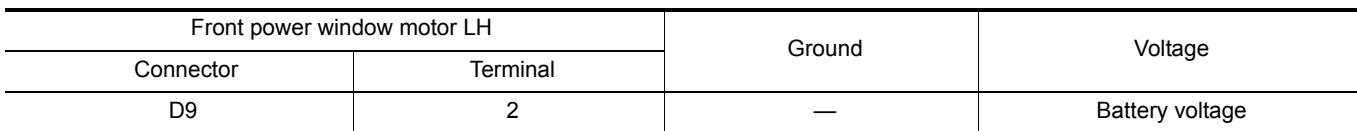

Is the inspection result normal?

YES >> GO TO 5

NO >> GO TO 4

4. CHECK ENCODER POWER CIRCUIT

1. Turn ignition switch OFF.

- 2. Disconnect main power window and door lock/unlock switch.
- 3. Check continuity between main power window and door lock/unlock switch connector D7 terminal 4 and front power window motor LH connector D9 terminal 2.

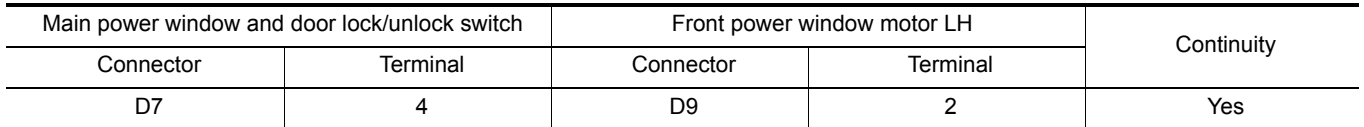

4. Check continuity between main power window and door lock/unlock switch connector D7 terminal 4 and ground.

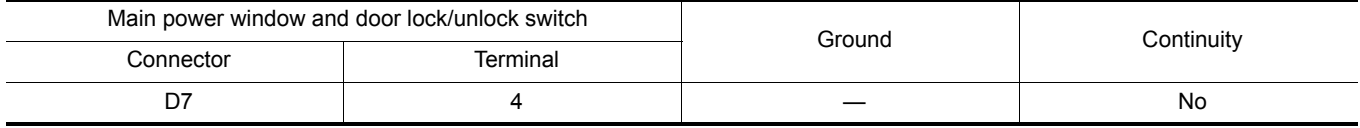

Is the inspection result normal?

YES >> Replace main power window and door lock/unlock switch. Refer to [PWC-42, "Removal and Instal](#page-41-2)[lation".](#page-41-2)

NO >> Repair or replace harness.

### 5. CHECK ENCODER GROUND

1. Turn ignition switch OFF.

2. Check continuity between front power window motor LH connector D9 terminal 4 and ground.

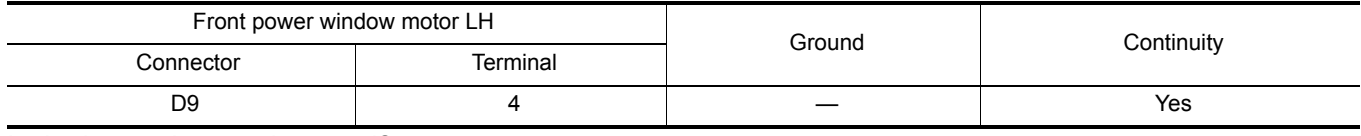

Is the inspection result normal?

YES >> Replace front power window motor LH. Refer to GW-15, "Removal and Installation".

NO >> Repair or replace harness.

### **DOOR SWITCH**

<span id="page-30-3"></span><span id="page-30-2"></span><span id="page-30-1"></span><span id="page-30-0"></span>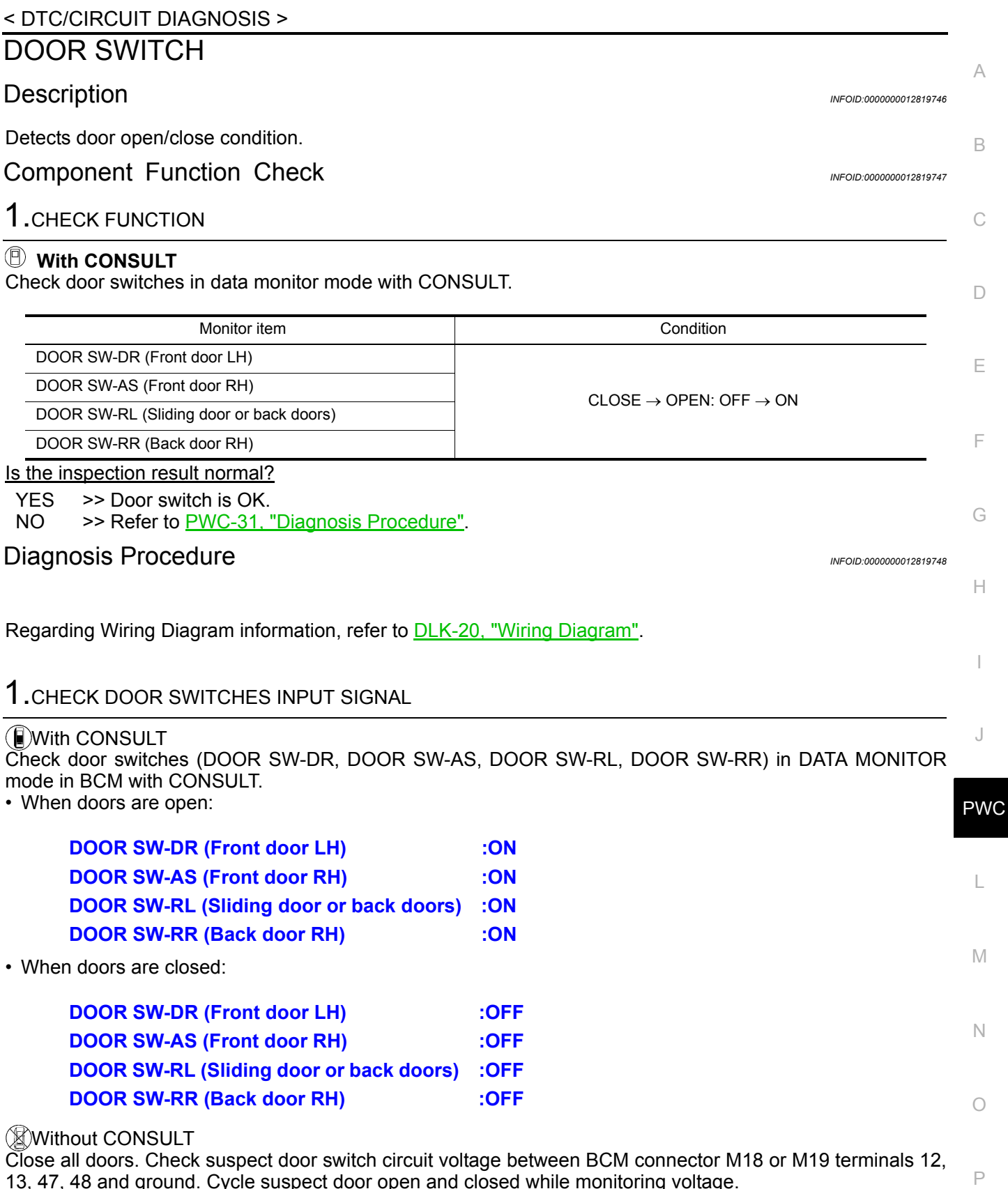

13, 47, 48 and ground. Cycle suspect door open and closed while monitoring voltage.

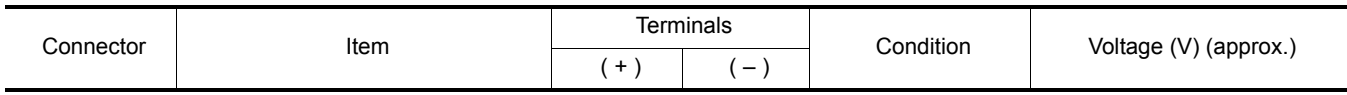

### **DOOR SWITCH**

#### < DTC/CIRCUIT DIAGNOSIS >

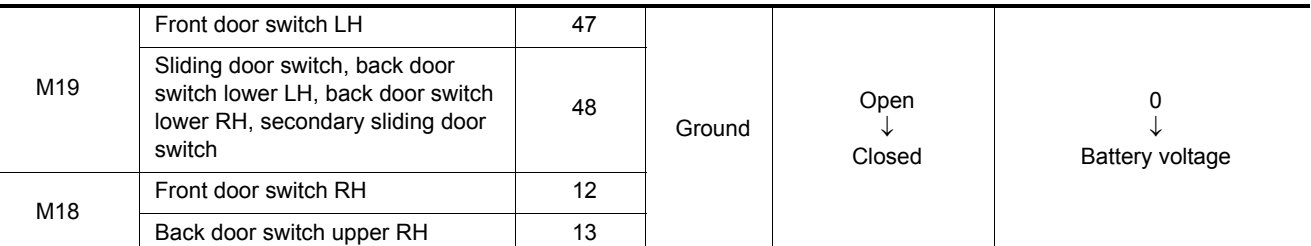

#### Is the inspection result normal?

 $YES$   $\Rightarrow$  Refer to  $GI-43$ , "Intermittent Incident".<br>NO  $\Rightarrow$  GO TO 2.

 $>>$  GO TO 2.

2.CHECK DOOR SWITCH CIRCUIT

1. Turn ignition switch OFF.

2. Disconnect suspect door switch and BCM.

3. With sliding side door closed, check continuity between suspect door switch and BCM.

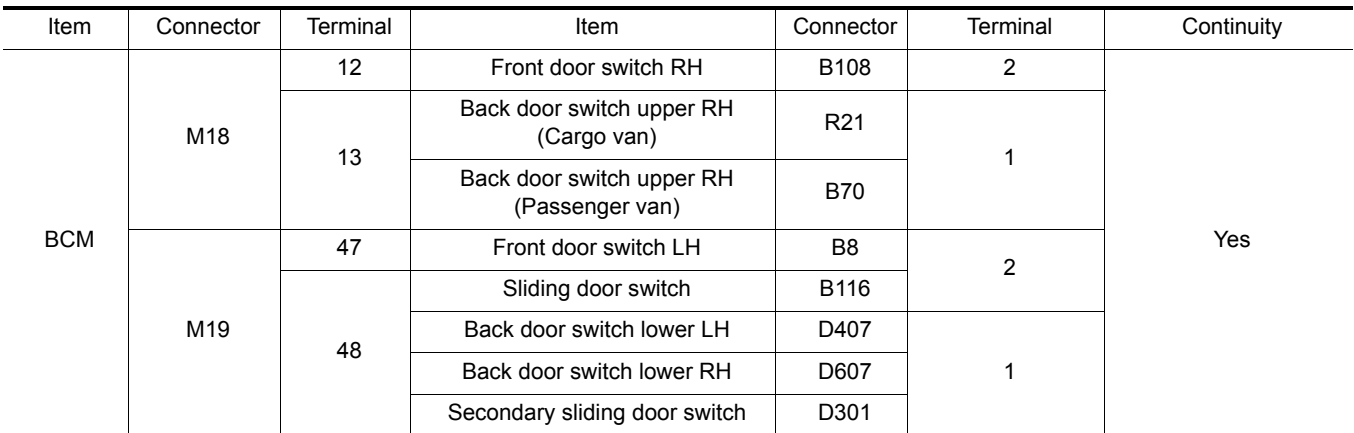

4. Check continuity between BCM and ground.

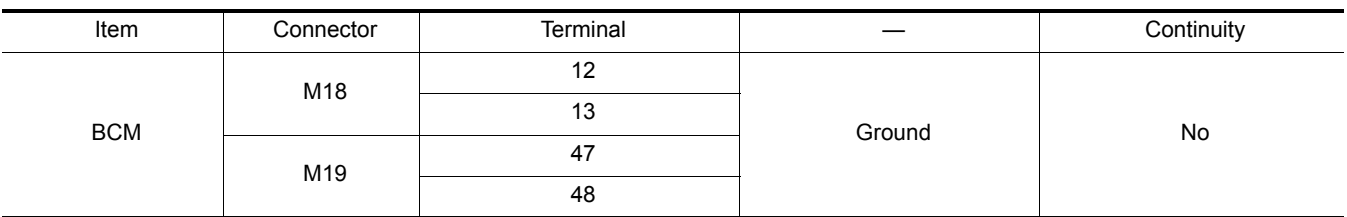

#### Is the inspection result normal?

YES >> GO TO 3.

NO >> Repair or replace harness.

3. CHECK DOOR SWITCHES AND GROUND CIRCUIT

1. Reconnect door switch harness.

2. With suspect door open (switch in closed position) and all other doors in the closed position (switches in open position), check continuity between BCM connector and ground for suspected door. Close suspect door and insure continuity to ground switches relative to door open/close status.

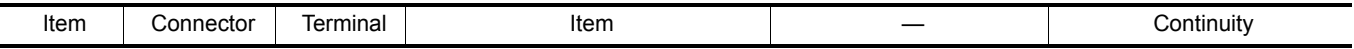

### **DOOR SWITCH**

#### < DTC/CIRCUIT DIAGNOSIS >

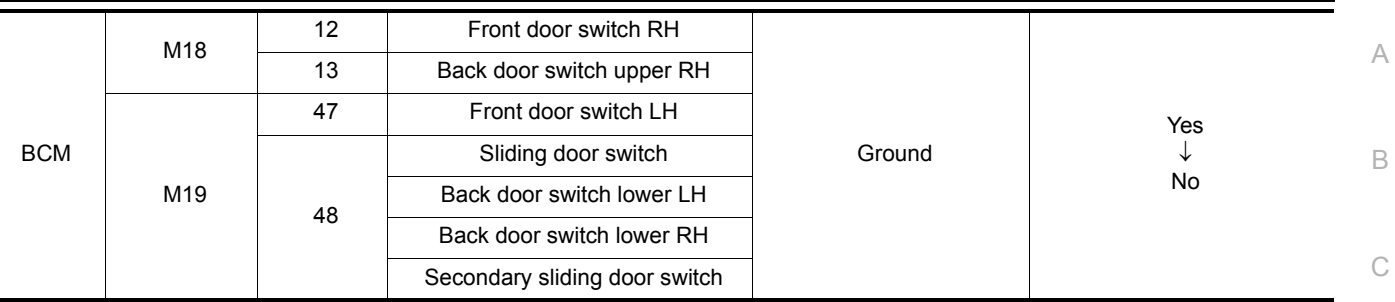

#### Is the inspection result normal?

YES >> Replace BCM. Refer to **BCS-62**, "Removal and Installation".<br>NO >> GO TO 4.  $>>$  GO TO 4.

### 4.CHECK DOOR SWITCHES

1. Disconnect door switch harness.

2. Check continuity between door switch terminals while cycling suspect switch open and closed.

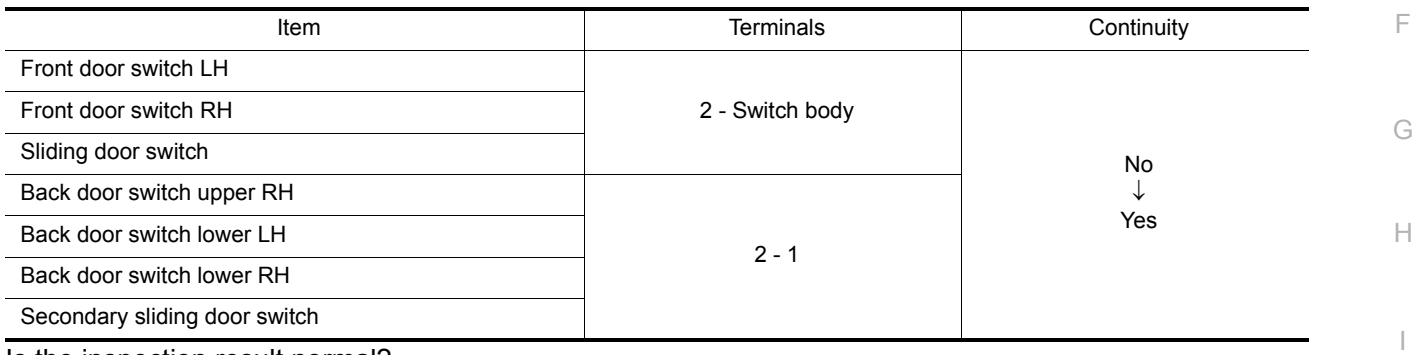

#### Is the inspection result normal?

 $YES$   $\gg$  Repair or replace harness or ground.<br>NO  $\gg$  Replace door switch. Refer to **DLK-10** 

>> Replace door switch. Refer to **DLK-108**, "Removal and Installation".

PWC

L

M

N

 $\bigcirc$ 

P

J

 $\Box$ 

E

< DTC/CIRCUIT DIAGNOSIS >

### <span id="page-33-0"></span>POWER WINDOW LOCK SWITCH

<span id="page-33-1"></span>Diagnosis Procedure *INFOID:000000012520394* 

### 1. CHECK POWER WINDOW LOCK SWITCH

Perform the main power window and door lock/unlock switch component inspection. Refer to [PWC-23,](#page-22-0) ["POWER WINDOW MAIN SWITCH : Component Inspection".](#page-22-0)

Is the inspection result normal?

YES >> Inspection End.

NO >> Replace main power window and door lock/unlock switch. Refer to **PWC-42**, "Removal and Instal[lation".](#page-41-2)

### **POWER WINDOW CONTROL SYSTEM SYMPTOMS**

#### < SYMPTOM DIAGNOSIS >

# <span id="page-34-1"></span><span id="page-34-0"></span>SYMPTOM DIAGNOSIS POWER WINDOW CONTROL SYSTEM SYMPTOMS

### <span id="page-34-2"></span>Symptom Table *INFOID:000000012520395*

B

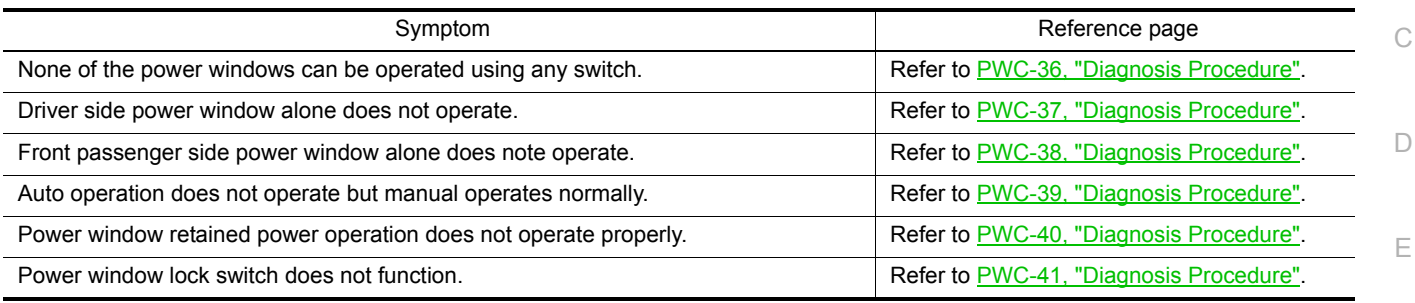

PWC

L

M

N

 $\bigcirc$ 

P

F

A

G

H

I

# **NONE OF THE POWER WINDOWS CAN BE OPERATED USING ANY SWITCH**

< SYMPTOM DIAGNOSIS >

### <span id="page-35-0"></span>NONE OF THE POWER WINDOWS CAN BE OPERATED USING ANY SWITCH

<span id="page-35-1"></span>**Diagnosis Procedure** *INFOID:000000012520396* 

1. CHECK BCM POWER SUPPLY AND GROUND CIRCUIT

Check BCM power supply and ground circuit. Refer to BCS-55, "Diagnosis Procedure".

Is the inspection result normal?

 $YES$   $>>$  GO TO 2<br>NO  $>>$  Repair or

>> Repair or replace the malfunctioning parts.

2. CHECK MAIN POWER WINDOW AND DOOR LOCK/UNLOCK SWITCH

Check main power window and door lock/unlock switch. Refer to [PWC-23, "POWER WINDOW MAIN](#page-22-0) [SWITCH : Component Inspection".](#page-22-0)

Is the inspection result normal?

- $YES \Rightarrow GOTO3$
- NO >> Replace main power window and door lock/unlock switch. Refer to [PWC-42, "Removal and Instal](#page-41-2)[lation".](#page-41-2)

3. CHECK MAIN POWER WINDOW AND DOOR LOCK/UNLOCK SWITCH POWER SUPPLY AND GROUND CIRCUIT

Check main power window and door lock/unlock switch power supply and ground circuit. Refer to [PWC-22,](#page-21-0) ["POWER WINDOW MAIN SWITCH : Diagnosis Procedure"](#page-21-0).

Is the inspection result normal?

- YES >> Check intermittent incident. Refer to GI-43, "Intermittent Incident".
- NO >> Repair or replace the malfunctioning parts.

### **DRIVER SIDE POWER WINDOW ALONE DOES NOT OPERATE**

< SYMPTOM DIAGNOSIS >

### <span id="page-36-0"></span>DRIVER SIDE POWER WINDOW ALONE DOES NOT OPERATE

<span id="page-36-1"></span>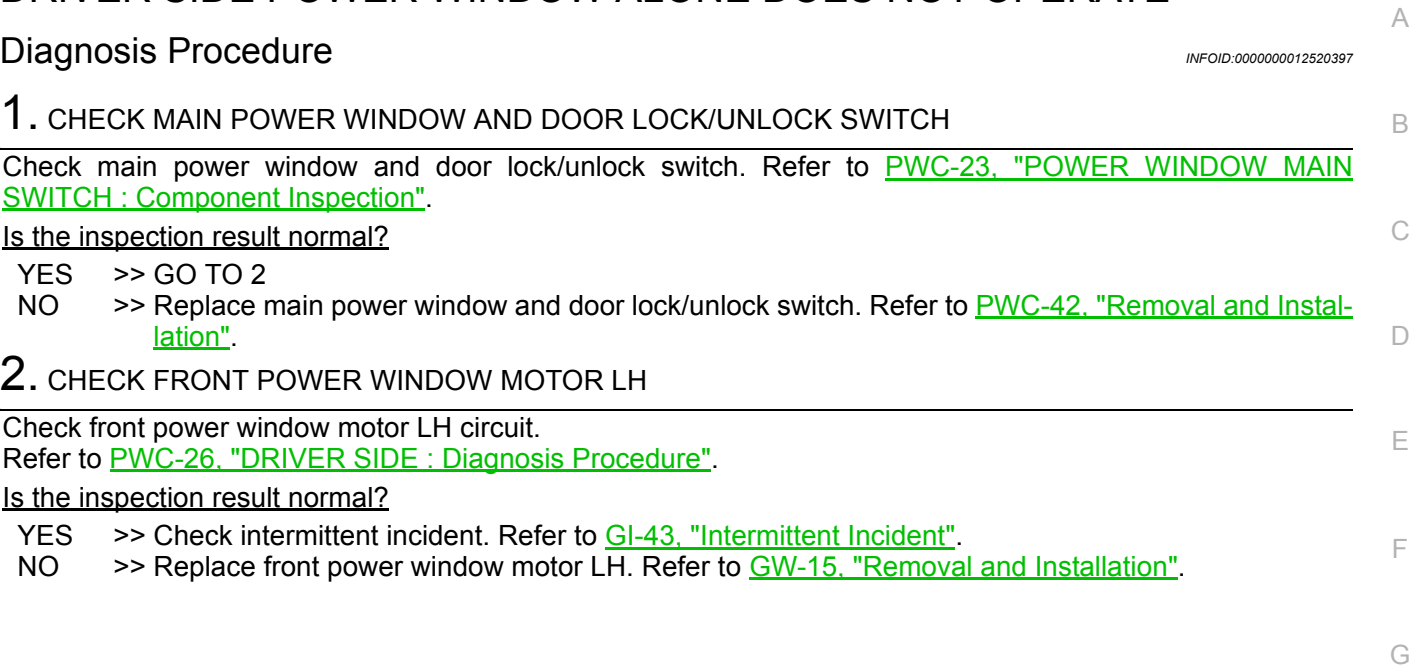

I

 $\mathbb H$ 

J

PWC

L

M

N

O

P

### **FRONT PASSENGER SIDE POWER WINDOW ALONE DOES NOT OPERATE**

< SYMPTOM DIAGNOSIS >

### <span id="page-37-0"></span>FRONT PASSENGER SIDE POWER WINDOW ALONE DOES NOT OPER-ATE

### <span id="page-37-1"></span>Diagnosis Procedure **Information** *INFOID:000000012520398*

1. CHECK POWER WINDOW AND DOOR LOCK/UNLOCK SWITCH RH

Check power window and door lock/unlock switch RH. Refer to [PWC-24, "FRONT POWER WINDOW](#page-23-0) [SWITCH \(PASSENGER SIDE\) : Component Inspection"](#page-23-0).

Is the inspection result normal?

YES >> GO TO 2

NO >> Replace power window and door lock/unlock switch RH. Refer to [PWC-43, "Removal and Installa](#page-42-1)[tion"](#page-42-1).

2. CHECK FRONT POWER WINDOW MOTOR RH CIRCUIT

Check front power window motor RH circuit. Refer to [PWC-27, "PASSENGER SIDE : Diagnosis Procedure"](#page-26-3). Is the inspection result normal?

YES >> Check intermittent incident. Refer to GI-43, "Intermittent Incident".

NO >> Replace front power window motor RH. Refer to GW-15, "Removal and Installation".

#### **AUTO OPERATION DOES NOT OPERATE BUT MANUAL OPERATES NORMAL-LY**

< SYMPTOM DIAGNOSIS >

# <span id="page-38-0"></span>AUTO OPERATION DOES NOT OPERATE BUT MANUAL OPERATES **NORMALLY**

<span id="page-38-1"></span>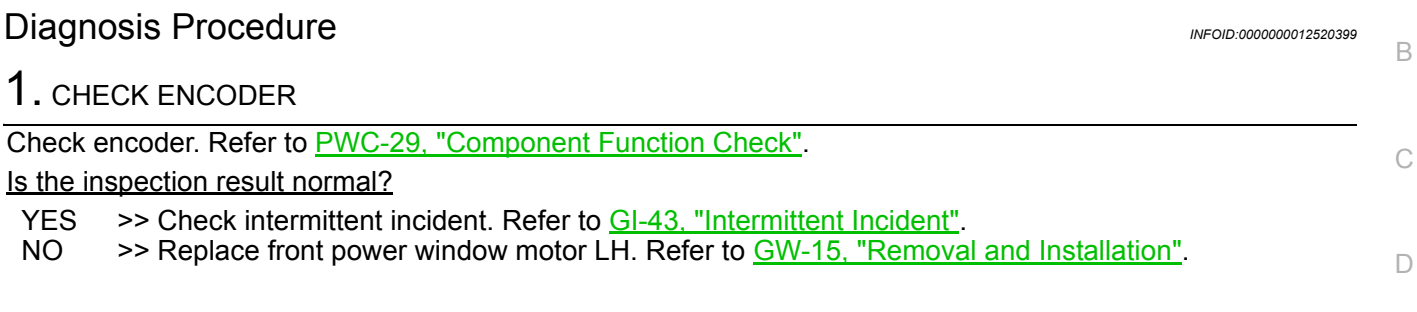

J

I

E

A

F

G

 $\mathbb H$ 

L

M

N

O

P

### **POWER WINDOW RETAINED POWER OPERATION DOES NOT OPERATE PROPERLY**

< SYMPTOM DIAGNOSIS >

### <span id="page-39-0"></span>POWER WINDOW RETAINED POWER OPERATION DOES NOT OPER-ATE PROPERLY

<span id="page-39-1"></span>Diagnosis Procedure *INFOID:000000012520400* 

1. CHECK FRONT DOOR SWITCHES

Check front door switches. Refer to DLK-50, "Diagnosis Procedure".

Is the inspection result normal?

YES >> Check intermittent incident. Refer to GI-43, "Intermittent Incident".<br>NO >> Replace the appropriate door switch. Refer to DLK-108, "Removal

>> Replace the appropriate door switch. Refer to **DLK-108**, "Removal and Installation".

### **POWER WINDOW LOCK SWITCH DOES NOT FUNCTION**

### <span id="page-40-0"></span>< SYMPTOM DIAGNOSIS > POWER WINDOW LOCK SWITCH DOES NOT FUNCTION

<span id="page-40-1"></span>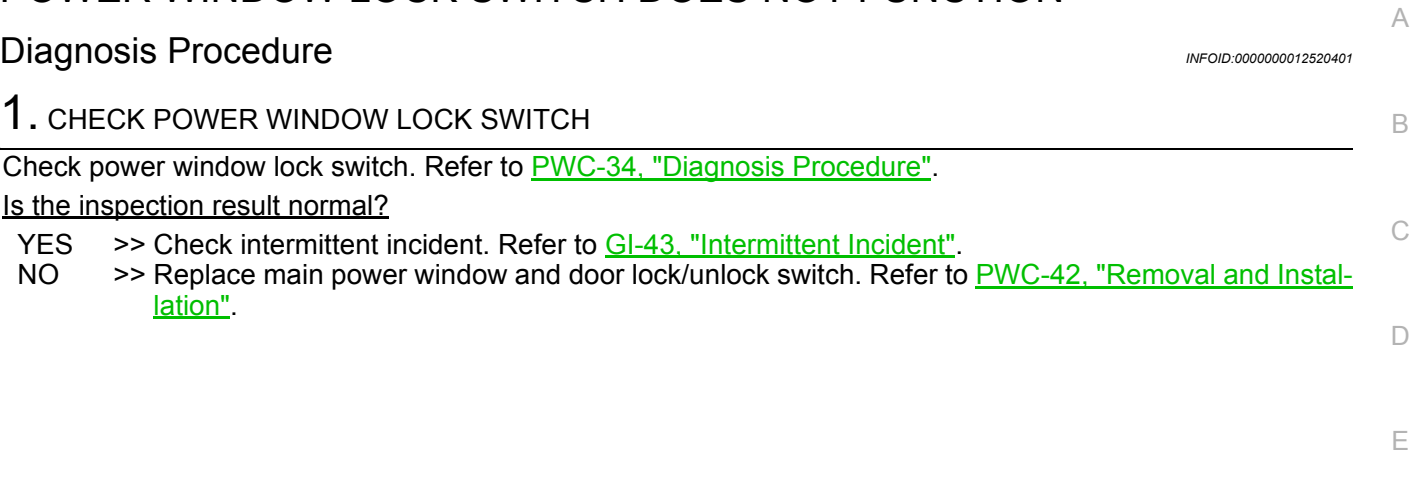

J

F

G

 $\mathbb H$ 

I

L

M

N

O

P

### **MAIN POWER WINDOW AND DOOR LOCK/UNLOCK SWITCH**

< REMOVAL AND INSTALLATION >

# <span id="page-41-1"></span><span id="page-41-0"></span>REMOVAL AND INSTALLATION MAIN POWER WINDOW AND DOOR LOCK/UNLOCK SWITCH

### <span id="page-41-2"></span>Removal and Installation *Installation* **Installation Installation**

ALKIA2013ZZ

#### **CAUTION:**

#### **Wrap a cloth around suitable tool to protect components from damage.**

#### REMOVAL

1. Beginning at the rear edge, insert a suitable tool (A) and release the metal clip of the main power window and door lock/unlock switch finisher (1).

- : Metal clip
- $\langle \overline{\cdot} \rangle$ : Pawl
- : Front
- 2. Working forward, release the remaining pawls, then remove the main power window and door lock/unlock switch finisher (1) and the main power window and door lock/unlock switch as an assembly from the front door finisher.
- 3. Disconnect the harness connector from main power window and door lock/unlock switch.
- 4. Release the four pawls that retain the main power window and door lock/unlock switch (1) to the main power window and door lock/unlock switch finisher (2) and separate them using a suitable tool (A).

 $\binom{?}{'}$ : Pawl

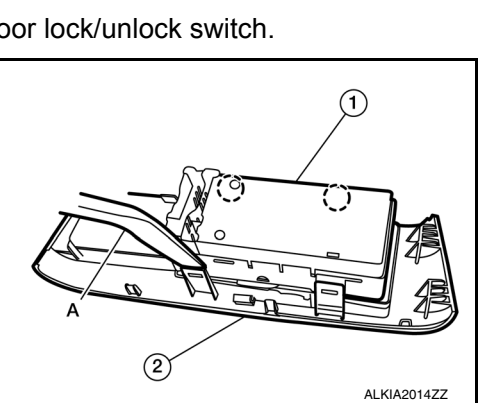

′1

INSTALLATION Installation is in the reverse order of removal.

### **POWER WINDOW AND DOOR LOCK/UNLOCK SWITCH RH**

#### < REMOVAL AND INSTALLATION >

### <span id="page-42-0"></span>POWER WINDOW AND DOOR LOCK/UNLOCK SWITCH RH

#### <span id="page-42-1"></span>Removal and Installation *Installation Installation Installation INFOID:0000000012520403*

#### **CAUTION:**

#### **Wrap a cloth around suitable tool to protect components from damage.**

#### REMOVAL

- 1. Beginning at the rear edge, insert a suitable tool (A) and release the metal clip of the power window and door lock/unlock switch (RH) finisher (1).
	- : Metal clip
	- $\overline{\langle}$ : Pawl
	- : Front
- 2. Working forward, release the remaining pawls, then remove the power window and door lock/unlock switch (RH) finisher (1) and power window and door lock/unlock switch (RH) as an assembly from the front door finisher.
- 3. Disconnect the harness connector from power window and door lock/unlock switch (RH).
- 4. Release the four pawls that retain the power window and door lock/unlock switch (RH) (1) to the power window and door lock/ unlock switch (RH) finisher (2) and seperate them using a suitable tool (A).

 $\hat{S}$ : Pawl

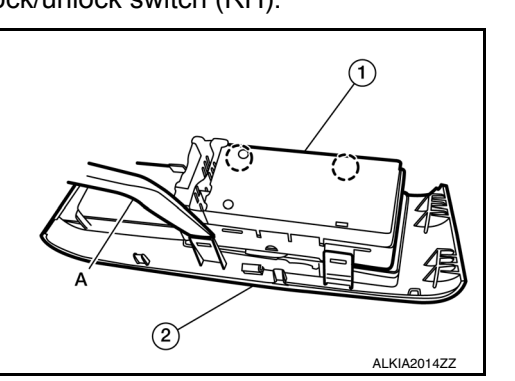

INSTALLATION Installation is in the reverse order of removal.

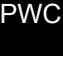

L

M

N

O

P

A

ALKIA2015ZZ

D E

F

G

H

I

J

C

A

B